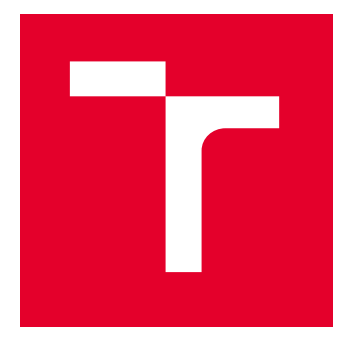

# VYSOKÉ UČENÍ TECHNICKÉ V BRNĚ

BRNO UNIVERSITY OF TECHNOLOGY

## FAKULTA ELEKTROTECHNIKY A KOMUNIKAČNÍCH TECHNOLOGIÍ

FACULTY OF ELECTRICAL ENGINEERING AND COMMUNICATION

### ÚSTAV MIKROELEKTRONIKY

DEPARTMENT OF MICROELECTRONICS

## PROGRAMOVATELNÉ RELÉ V APLIKACI AUTOMATIZOVANÝCH VÝROBNÍCH TESTŮ

PROGRAMMABLE RELAY IN THE APPLICATION OF AUTOMATED PRODUCTION TESTS

### BAKALÁŘSKÁ PRÁCE BACHELOR'S THESIS

AUTOR PRÁCE **AUTHOR** 

Arnošt Ondruška

VEDOUCÍ PRÁCE **SUPERVISOR** 

Ing. Martin Šťáva, Ph.D.

BRNO 2024

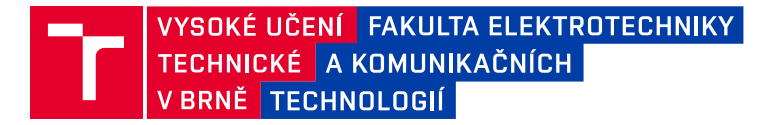

## **Bakalářská práce**

bakalářský studijní program **Mikroelektronika a technologie**

Ústav mikroelektroniky

*Student:* Arnošt Ondruška *ID:* 240868 *Ročník:* 3 *Akademický rok:* 2023/24

#### **NÁZEV TÉMATU:**

#### **Programovatelné relé v aplikaci automatizovaných výrobních testů**

#### **POKYNY PRO VYPRACOVÁNÍ:**

Vytvořte aplikaci pro automatizované testování sériově-vyráběných průmyslových napájecích zdrojů. Aplikace bude obsahovat programovatelné relé a algoritmus testu konkrétního typu napájecího zdroje. Samotný test vyplývá z požadavků na ověření klíčových vlastností napájecího zdroje. Výstupem aplikace bude protokol shody/neshody testovaného zařízení.

#### **DOPORUČENÁ LITERATURA:**

Podle pokynů vedoucího práce

*Termín zadání:* 5.2.2024 *Termín odevzdání:* 30.5.2024

*Vedoucí práce:* Ing. Martin Šťáva, Ph.D.

**doc. Ing. Pavel Šteffan, Ph.D.** předseda rady studijního programu

#### **UPOZORNĚNÍ:**

Autor bakalářské práce nesmí při vytváření bakalářské práce porušit autorská práva třetích osob, zejména nesmí zasahovat nedovoleným způsobem do cizích autorských práv osobnostních a musí si být plně vědom následků porušení ustanovení § 11 a následujících autorského zákona č. 121/2000 Sb., včetně možných trestněprávních důsledků vyplývajících z ustanovení části druhé, hlavy VI. díl 4 Trestního zákoníku č.40/2009 Sb.

Fakulta elektrotechniky a komunikačních technologií, Vysoké učení technické v Brně / Technická 3058/10 / 616 00 / Brno

## **Abstrakt**

Tato bakalářská práce popisuje návrh programovatelného relé a jeho aplikaci v automatizaci výrobních testů. Nejprve jsou představena komerčně dostupná, profesionálně vyráběná relé a shrnuty vybrané bakalářské a diplomové práce, které se týkají problematiky automatizovaného měření elektrických veličin. Práce předkládá návrh automatizovaného testovacího pracoviště obsahujícího měřicí přístroje, laboratorní zdroje a další příslušenství řízené programovatelným relé přes RS 232, a to s minimálním zásahem lidské obsluhy. V práci je představeno blokové schéma a jednotlivé bloky jsou následně popsány detailně. Výstupem práce je vytvoření vlastního návrhu programovatelného relé a jeho využití v automatizovaném měření a kontroly vlastností sériově vyráběných průmyslových zdrojů pro energetiku. Samotný testovací program je napsán v jazyku BASCom-AVR.

## **Klíčová slova**

automatizace, automatizované měření, PLC, programovatelné relé, RS 232, testování napájecích zdrojů

## **Abstract**

This Bachelor thesis describes the design of a programmable relay and its application in the automation of production tests. First, commercially available, professionally produced relays are presented and selected bachelor and diploma theses related to the issue of automated measurement of electrical quantities are summarized. The thesis presents the design of an automated test workplace containing measuring devices, laboratory sources and other accessories controlled by a programmable relay via RS 232, with minimal human intervention. A block diagram is presented in the work, and individual blocks are subsequently described in detail. The output of the work is the creation of a custom design of a programmable relay and its use in automated measurement and control of the properties of serially produced industrial sources for the energy industry. The test program itself is written in the BASCom-AVR language.

## **Keywords**

Automation, Measurement automation, PLC, Programmable relay, RS 232, Testing of power supplies

## **Bibliografická citace**

ONDRUŠKA, Arnošt. *Programovatelné relé v aplikaci automatizovaných výrobních testů*. Brno, 2024. Dostupné také z: https://www.vut.cz/studenti/zav-prace/detail/160220. Bakalářská práce. Vysoké učení technické v Brně, Fakulta elektrotechniky a komunikačních technologií, Ústav mikroelektroniky. Vedoucí práce Martin Šťáva.

### **Prohlášení autora o původnosti díla**

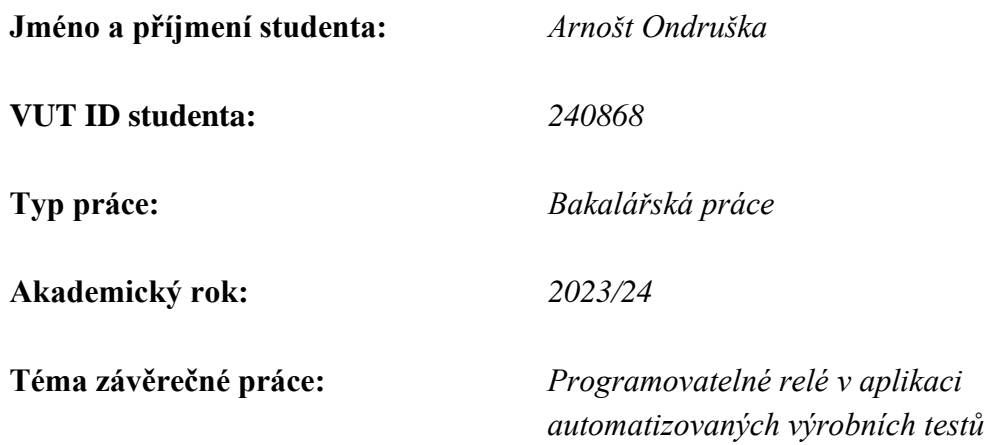

Prohlašuji, že svou závěrečnou práci jsem vypracoval samostatně pod vedením vedoucí/ho závěrečné práce a s použitím odborné literatury a dalších informačních zdrojů, které jsou všechny citovány v práci a uvedeny v seznamu literatury na konci práce.

Jako autor uvedené závěrečné práce dále prohlašuji, že v souvislosti s vytvořením této závěrečné práce jsem neporušil autorská práva třetích osob, zejména jsem nezasáhl nedovoleným způsobem do cizích autorských práv osobnostních a jsem si plně vědom následků porušení ustanovení § 11 a následujících autorského zákona č. 121/2000 Sb., včetně možných trestněprávních důsledků vyplývajících z ustanovení části druhé, hlavy VI. díl 4 Trestního zákoníku č. 40/2009 Sb.

. V Brně dne 30. května 2024 ----------------------------------------

podpis autora

## **Poděkování**

Děkuji vedoucímu bakalářské práce Ing. Martinu Šťávovi, Ph.D., za odborné vedení a cenné rady poskytnuté při psané této práce. Dále chci poděkovat panu L. Langrovi za odborné rady.

V Brně dne 30. května 2024 ----------------------------------------

podpis autora

## Obsah

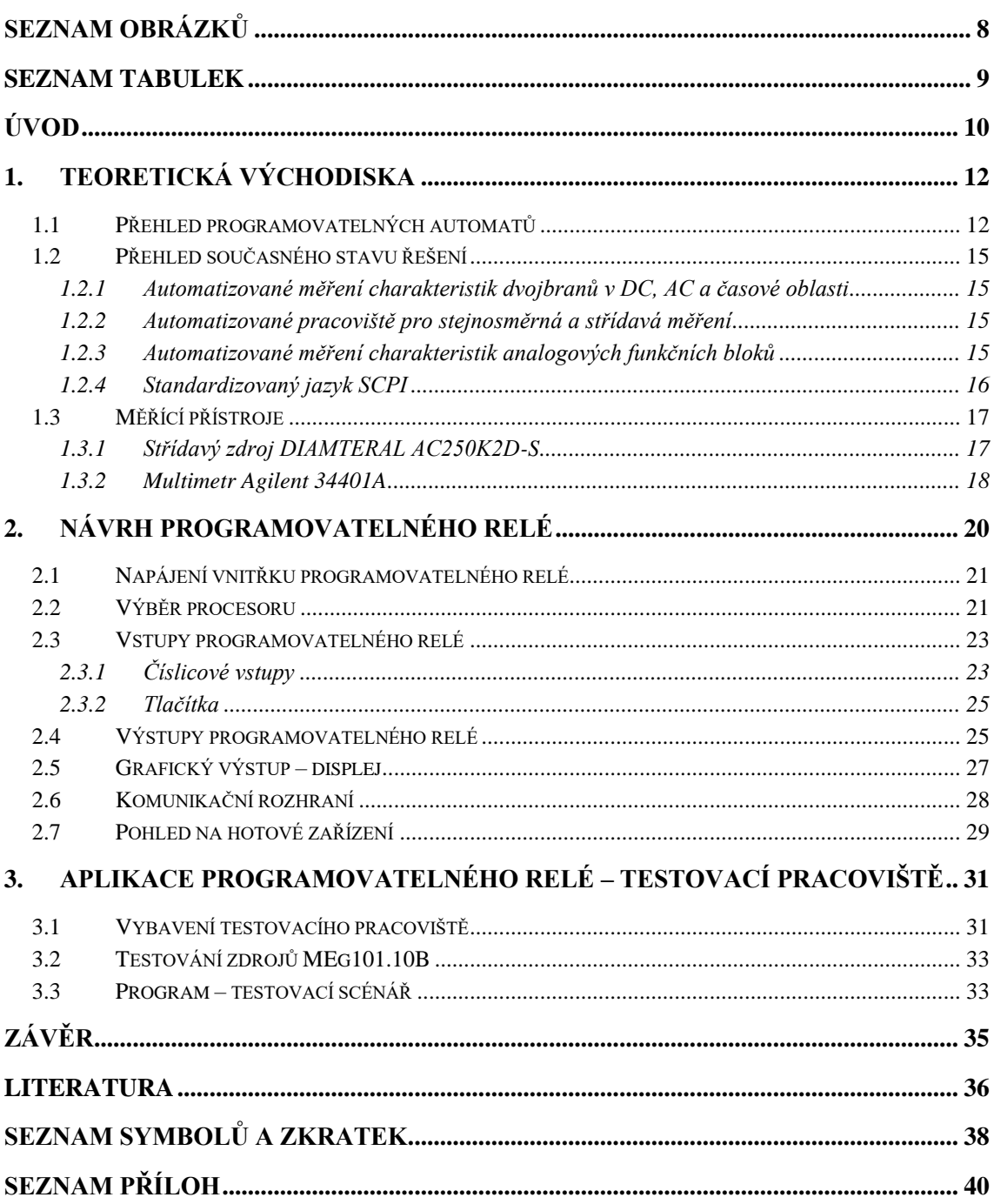

## **SEZNAM OBRÁZKŮ**

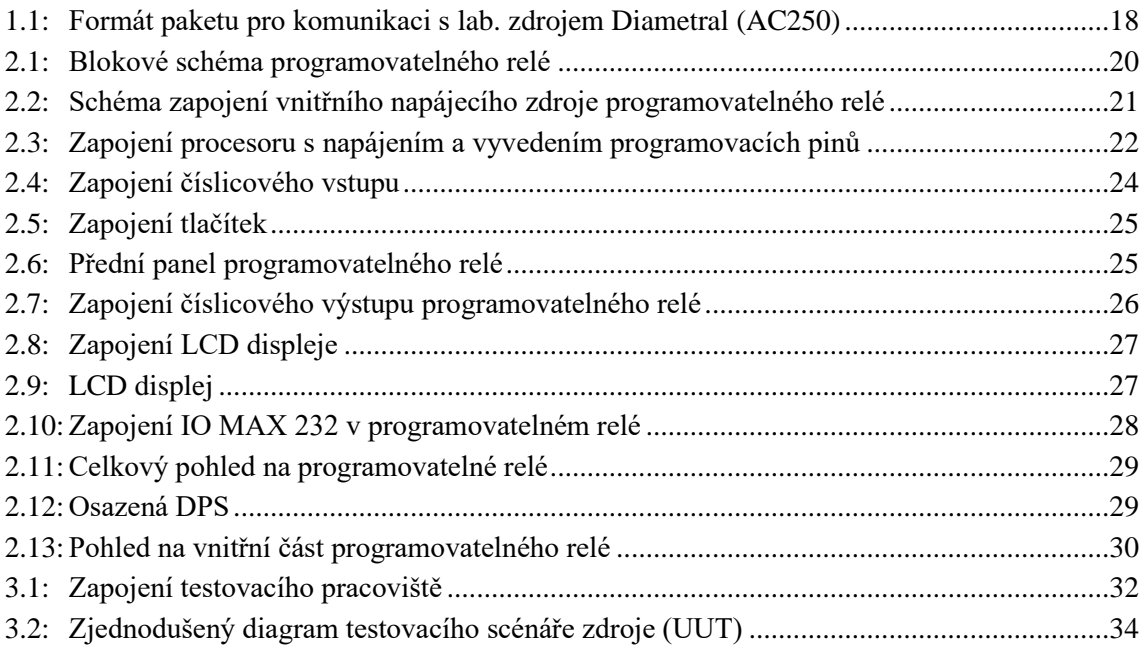

## **SEZNAM TABULEK**

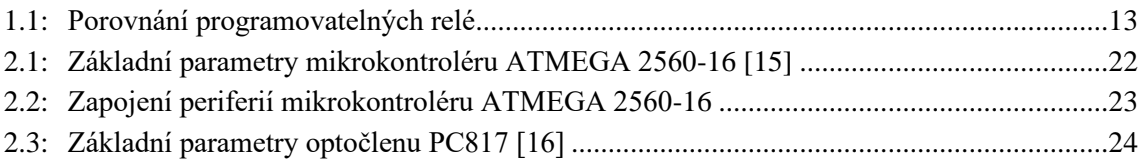

## **ÚVOD**

Automatizace je dnes nedílnou součástí moderní průmyslové výroby. Její význam neustále roste s požadavkem na zvyšování efektivity, přesnosti a kvality produkce. V rámci automatizace se stále více využívají samočinné testovací prostředky, jakými jsou např., inteligentní" programovatelná relé, která hrají klíčovou roli v řízení a monitorování automatizovaných procesů.

Programovatelná relé, která jsou malým, ale výkonným, a proto vhodným zařízením, umožňují automatizaci širokého spektra úloh. Jsou schopna provádět složité logické operace, sledovat digitální i analogové vstupy a řídit výstupy na základě předem definovaných podmínek. Díky jejich flexibilitě a programovatelnosti jsou "ideálním" nástrojem pro integraci do automatizovaných testovacích systémů.

Tato bakalářská práce se zabývá návrhem testovacího pracoviště s programovatelným relé a jeho aplikací v rámci automatizovaných výrobních testů, konkrétně pro testování sériově vyráběných napájecích zdrojů společnosti MEgA – Měřící energetické aparáty, a. s.

Společnost MEgA je významným výrobcem v oblasti elektrických zdrojů a měřících přístrojů, které se používají v průmyslových odvětvích elektroenergetiky. K zajištění vysoké kvality a spolehlivosti těchto zdrojů je nutné provádět důkladné a systematické testování. Tradiční, ruční testování je však časově velmi náročné, zdlouhavé a může být náchylné k neúměrnému množství chyb. Proto je zde prostor pro zavedení automatizovaných testovacích postupů, které povedou ke zvýšení efektivity, přesnosti a konzistenci testovacích procesů.

Cílem této bakalářské práce je navržení a ověření programovatelného relé v rámci automatizovaných výrobních testů napájecích zdrojů společnosti MEgA podle předem stanoveného testovacího scénáře.

První část práce se věnuje teoretickému základu – nejprve jsou porovnána komerčně dostupná, profesionálně vyráběná relé a zhodnocena jejich vhodnost pro aplikaci testovacího pracoviště sériově vyráběných průmyslových zdrojů. Poté jsou představeny vybrané bakalářské a diplomové práce, které se týkají obdobné problematiky, a dále je zhodnocena možnost jejich využití ke stanovenému cíli práce. Následně jsou uvedeny laboratorní zdroje a měřící přístroje, které byly použity pro sestavu automatizovaného testovacího pracoviště s programovatelným relé.

Druhá část práce se zaměřuje na praktickou stránku práce – je zde popsán návrh hardwarové a softwarové části programovatelného relé společně s jeho začleněním do návrhu automatizovaného testovacího pracoviště (blokové schéma), včetně výběru vhodných komponent a nástrojů pro danou specifickou testovací úlohu. Dále jsou popsány jednotlivé části testovacího pracoviště.

Třetí část práce představuje testovací scénář zdrojů MEg101.10B a jemu odpovídající program v jazyku BASCom-AVR tak, jak byl použit k ověření testovacího pracoviště.

Výstup bakalářské práce byl průběžně diskutován a směrován k potřebám firmy MEgA – Měřící energetické aparáty, a. s., a samotné ověření funkčnosti proběhlo v sídle firmy. Výstupy této práce mohou sloužit jako základ pro další vývoj a zlepšování testovacích procesů ve společnosti MEgA, ale také jako inspirace pro další aplikace programovatelných relé v různých oblastech průmyslové automatizace.

### **1.TEORETICKÁ VÝCHODISKA**

V této kapitole bude nejprve představeno programovatelné relé. Následně budou ukázány jeho největší zástupci na trhu a jejich porovnání. Dále budou přestaveny současné aplikace řešení automatizovaného měření.

### **1.1 Přehled programovatelných automatů**

Programovatelná relé se skládají z různých modulů. Hlavním modulem je vždy základní modul s procesorem (CPU), který se obvykle vyrábí ve dvou variantách: s displejem a bez displeje. Relé mají digitální a analogové vstupy a také obsahují výstupy, které jsou spínané buď pomocí relé, nebo pomocí tranzistorů. Tranzistorové verze jsou vhodné na pulsně-šířkovou (PWM) regulaci a také z nich jde napájení, většinou do 300 mA. Pokud jsou na výstup použita relé, tak spínací proud může být obvykle až 10 A. Napájení mají buď síťové 230 V, nebo častěji je možné ho napájet stejnosměrným napětím 12–24 V. Často výrobce dodává zdroj v podobném designovém provedení s montáží na lištu DIN.

Počet vstupů nebo výstupů základních modelů je možné zvětšit o omezený počet vstupů nebo výstupů pomocí rozšiřujících modulů. Moduly mohou být vstupní či výstupní, analogové či digitální nebo kombinované. Dále je základní modul rozšířitelný o externí displej, který může být buď dotykový, anebo s funkčními tlačítky, obvykle F1 až F4. Základní modely programovatelných relé je možné dále rozšířit o komunikační moduly, například GSM modul na odesílání SMS. Relé se mohou programovat ručně, ale podmínkou je zařízení s displejem a tlačítky. Tuto možnost je lepší využít pouze na úpravu programu. Mnohem lepší možností je programování pomocí softwarů, které jsou vyvíjeny výrobci pro dané zařízení, nejčastější je programování pomocí funkčních bloků nebo řádků. U novějších verzí se nejčastěji můžeme setkat s propojovacím kabelem v podobě ethernetu. U starších verzí se používají speciální kabely určené pro dané zařízení [1].

Na trhu existuje mnoho druhů programovatelných relé od různých firem. Tabulka 1.1 shrnuje několik nejčastěji používaných modelů programovatelných relé, přesněji programovatelných logických automatů (PLC), společně s jejich vlastnostmi. V tabulce jsou uvedeny především modely nevyhovující z důvodu nevhodného komunikačního rozhraní a také z důvodu velikosti displeje, který se sice dá dokoupit, ale už se značně navyšuje cena testovacího pracoviště.

| <b>Název</b>                                 | Komunikace | Napájení                                                                                     | <b>Displej</b>              | Rozšíření                                           | Paměť                                                       | <b>Teploty</b>                            | Vstupy/výstupy                                                                                 | Programování                                                 |
|----------------------------------------------|------------|----------------------------------------------------------------------------------------------|-----------------------------|-----------------------------------------------------|-------------------------------------------------------------|-------------------------------------------|------------------------------------------------------------------------------------------------|--------------------------------------------------------------|
| <b>Siemens</b><br><b>LOGO! 8</b><br>$[2]$    | Ethernet   | 12/24 V<br>DC RCE,<br>AC/DC<br>24 V<br>RCE, DC<br>24 V CE,<br>AC/DC<br>115/240<br><b>RCE</b> | 6 řádků<br>po 16<br>znacích | max. 24<br>digitálních<br>vstupů a 20<br>výstupů    | 400 bloků<br>programové<br>paměti, 40<br>funkčních<br>bloků | $-20$ °C až<br>$+55$ °C bez<br>kondenzace | 8 digitálních<br>vstupů (4 z nich<br>lze použít jako<br>analogové) /<br>4 digitální<br>výstupy | ručně nebo<br>Logo!Soft<br>Comfort                           |
| <b>Eaton</b><br>Easy relé<br>E4 $[3]$        | Ethernet   | DC, AC<br>a UC<br>12/24 V<br>DC, 24 V<br>AC, 100-<br>240 V<br>AC/DC                          | 6 řádků<br>po 16<br>znacích | 11 lokálních<br>I/O modulů,<br>max. 188<br>$\rm LO$ |                                                             | $-25$ °C až<br>$+55$ °C                   | 8 digitálních<br>vstupů (4 z nich<br>lze použít jako<br>analogové) /<br>4 digitální<br>výstupy | ručně nebo<br>4 programovací<br>jazyky (EDP,<br>LD, FBD, ST) |
| <b>Allen</b><br><b>Bradley</b><br>PICO $[4]$ | Ethernet   | 120-240<br>AC, 24 V<br>DC, 24 V<br>AC, 12<br>VDC                                             | 4 řádky<br>po 12<br>znacích | max. 40<br>digitálních<br>$\rm LO$                  |                                                             | $-25$ °C až<br>$+55$ °C                   | 8 digitálních<br>vstupů /<br>4 digitální<br>výstupy                                            | ručně nebo<br>PicoSoft                                       |

Tabulka 1.1: Porovnání programovatelných relé

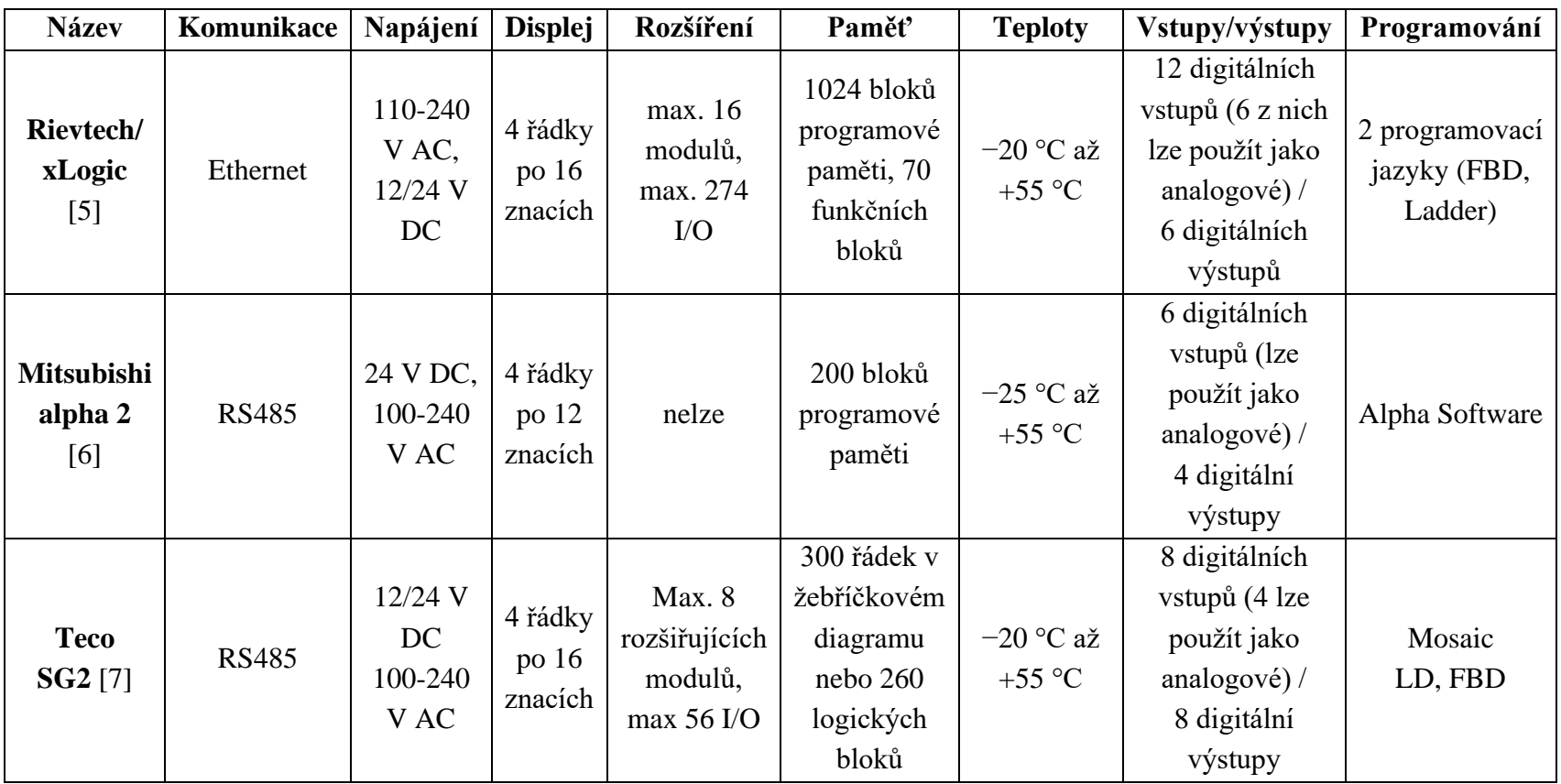

### **1.2 Přehled současného stavu řešení**

V této kapitole je shrnut současný stav řešení problematiky v rámci Vysokého učení technického v Brně, konkrétně na třech bakalářských a diplomových pracích, které se zabývají problematikou automatizovaného měření elektrických veličin pomocí komunikačního rozhraní mezi měřicími přístroji, zdroji napětí a počítačem. Dále je popsán standardizovaný jazyk SCPI.

#### **1.2.1 Automatizované měření charakteristik dvojbranů v DC, AC a časové oblasti**

Diplomová práce V. Káni [8] představuje a porovnává komunikační sběrnice, mezi nimi i RS 232 a komunikace mezi PC a měřicími přístroji. Dále jsou představeny programovací jazyky, kdy byl vybrán program LabVIEW a detailně představen. Výsledkem práce bylo sestavení přístroje, který pomocí PC komunikuje s měřicími přístroji a měří charakteristiky dvojbranů.

Řešení této práce nevyhovuje řešení mé práce, protože postrádá samočinné fungování pracoviště. Pro funkci vyžaduje přítomnost počítače a není tu možnost měnit zatížení.

#### **1.2.2 Automatizované pracoviště pro stejnosměrná a střídavá měření**

V bakalářské práci J. Buriána [9] je řešen návrh a realizace automatizovaného měřicího pracoviště pro stejnosměrná a střídavá měření. Pracoviště je navrženo tak, aby obsluha zadala požadované rozsahy měření a velikost kroku, po kterém se má měřit. Po spuštění je pak pracoviště zcela autonomní. V této práci jsou použity měřící přístroje a zdroje od značky Agilent. Jako komunikační rozhraní byla představena a použita komunikační sběrnice GPIB. Prostředí pro virtuální instrumentaci bylo použito od firmy Agilent VEE 9.2. Naměřená data jsou zpracována v programu Matlab.

Tato práce je pro mou práci nevyhovující, protože k měření opět potřebuje počítač. Dále nemá možnost připojovat různé typy zátěží potřebná pro měření a kontrolu požadavků. Také je tato práce omezena na měřicí přístroje od značky Agilent a na používaní jejich softwaru.

#### **1.2.3 Automatizované měření charakteristik analogových funkčních bloků**

Bakalářská práce D. Pšena [10] se zabývá návrhem a realizací laboratorního přípravku sřízenými zdroji a vytvoření ovládacího programu ve vývojovém prostředí VEE od značky Agilent. Nejprve je popsáno pracoviště a dále sběrnice GPIB, pomocí které byly mezi sebou propojeny měřicí přístroje a počítač. Další část popisuje vývojové prostředí VEE od Agilentu, v němž byla práce naprogramovaná. V další části se autor zaměřuje na měření analogových funkčních bloků, konkrétně na přípravky s operačním zesilovačem (OZ). Poslední část je věnovaná simulacím v programu PSpice, s nimiž jsou porovnány naměřené hodnoty.

Tato aplikace je nevhodná pro použití v mojí bakalářské práci, protože toto řešení se opírá pouze o měřicí přístroje a funkční generátory značky Agilent a o jejich vývojové prostředí. Dále postrádá možnost ovládání zátěže potřebné pro měření.

#### **1.2.4 Standardizovaný jazyk SCPI**

Standard SCPI (Standard Commands for Programmable Instruments) vychází ze standardů IEEE 488.1 a IEEE 488.2 [11]. Byl vytvořen proto, aby bylo možné ovládat stejnými příkazy všechny testovací a měřící přístroje bez ohledu na výrobce anebo typ přístroje. Z toho vyplývá, že je možné tyto měřící přístroje vyměnit, aniž by musely být provedeny změny v komunikaci s přístrojem.

Tento příkazový jazyk je založený na ASCII příkazech. Příkazy SCPI jsou tvořeny hierarchicky uspořádanými množinami příkazů pro měřící přístroje (stromový systém). V této struktuře jsou přidružené příkazy seskupeny pod společným kořenem, čímž tvoří podsystémy. Zobrazení stromového systému na příkladu SCPI příkazu:

MEAS:

VOLT: DC?

**MEAS**ure je klíčový kořenový příkaz, **VOLT**age je klíčový příkaz druhé úrovně a **DC** je klíčový příkaz třetí úrovně. Tímto příkazem se ptáme, jaké je stejnosměrné napětí na sondách měřícího přístroje.

#### **Standard SCPI definuje:**

- hierarchické uspořádání příkazů SCPI pro ovládání měřicích přístrojů
- množinu povinných příkazů (common commands)
- formáty dat

#### **Konvence syntaxe**

- je možné zadat plnohodnotnou nebo zkrácenou verzi příkazu: VOLTAGE x VOLT
- pro spolehlivý přenos a orientaci v programu je lepší používat plnohodnotnou verzi, tedy VOLTAGE

#### **Parametr: [None] | [Range( | MIN | MAX | DEF)]**

Kulaté závorky ( ) – uzavření volby parametrů Hranaté závorky [ ] – parametr je volitelný a je možné ho vynechat Špičaté závorky  $\le$  > – parametr je povinný a je nutné ho zadat

Dělící čárá | – odděluje parametry mezi sebou Dvojtečka : – odděluje příkazy rozdílných úrovní Středník ; – odděluje příkazy stejných úrovní Otazník ? – dotaz na aktuální hodnotu příkazu

#### **Příklady použitých příkazů**

#### SYSTEM:REMOTE

nastavení vzdáleného ovládání

MEASURE:VOLTAGE:DC?

vrátí stejnosměrnou hodnotu napětí na vstupu CONFIGURE:VOLTAGE:DC

- nastavení milimetru na měření stejnosměrného napětí

MEASURE:CURRENT:AC?

- vrátí střídavou hodnotu proudu na vstupu

### **1.3 Měřící přístroje**

V této podkapitole je představeno ovládání napájecího zdroje Diametral AC250K2D-S a multimetru Agilent 34401A pomocí sběrnice RS 232.

#### **1.3.1 Střídavý zdroj DIAMTERAL AC250K2D-S**

Tento zdroj (ozn. AC250) se při testování používá jako emulace napájecí elektrické sítě a její napěťové výkyvy pro testovaný zdroj (ozn. UUT). V testovacím pracovišti jsou použity dva zdroje AC250 zapojené do série pro dosažení vyššího napětí (až potřebných 460 V střídavých, při nichž je sledována požadovaná napěťová odolnost UUT bez porušení jeho funkce). Takto zapojené zdroje je možné pomocí vestavěné klávesnice nebo komunikace RS 232 ovládat od 0 V<sub>stř</sub> až po 510 V<sub>stř</sub> s krokem 1 V a s maximálním výstupním proudem až 2 A.

Zdroj AC250 není potřeba na komunikaci RS 232 nastavovat, přepne sám. Komunikace RS 232 má pevně nastavené parametry, které nelze měnit [12]:

- přenosová rychlost: 9600 Bd
- počet datových bitů: 8
- paritní bit: není
- počet stop-bitů: 1

Každý paket, kterým se ovládá zdroj, musí začínat znakem @, poté následuje dvouznaková adresa, která je v hexadecimálním (šestnáctkovém) tvaru ve znakovém módu a může nabývat hodnot 00–1F. V našem případě je adresa 0A. Dále následuje samotný příkaz, například na nastavení napětí se použije příkaz NAP, po kterém následují parametry příkazu. Paket je ukončen kontrolním součtem BCC a znakem <CR> (\$0D). Kontrolní součet se vypočítá jako dekadický součet všech bitů bez @ převedených do ASCII. Z celkové sumy se odečte 256, dokud není hodnota menší než 256, která se následně převede do šestnáctkového tvaru (tzn. vypočte se zbytek po dělení číslem 256).

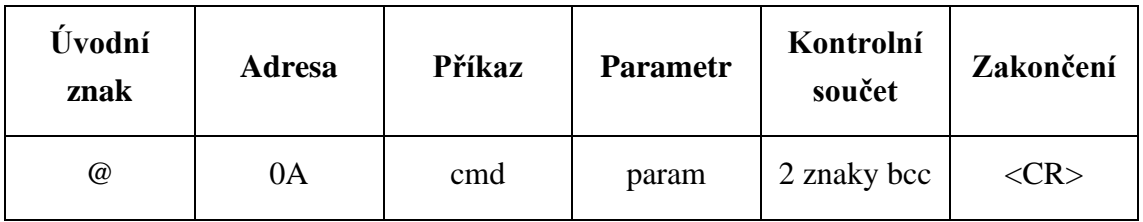

Obrázek 1.1: Formát paketu pro komunikaci s lab. zdrojem Diametral (AC250)

Příklady paketů pro komunikaci se zdrojem AC250 s použitými příkazy cmd = {NAP, OUT} a jejich parametry [12]:

- nastav napětí na 100 V: @0ANAP100E1<CR>
- výstup zapnout: @0AOUT19A<CR>
- výstup vypnout: @0AOUT099<CR>
- jaký je stav výstupu: @0AOUT?A8<CR>

Příklad příkazu napsaný v prostředí BASCOM (znak <CR> se v Bascomu píše pomocí složených závorek):

Print "@0ANAP100E1{013}"

#### **1.3.2 Multimetr Agilent 34401A**

Tento multimetr se používá na měření výstupního stejnosměrného napětí testovaného zdroje (UUT). Dále se jím měří i výstupní stejnosměrný proud zátěží. Aby bylo možné měřit proud i napětí automatizovaně, tak se pomocí zvnějšku připojeného relé přepíná připojení měřicí sondy mezi proudovým a napěťovým vstupem. Multimetr se může ovládat pomocí klávesnice, sběrnice GPIB nebo jako v tomto případě pomocí sériového rozhraní RS 232.

Měřící přístroj je potřeba před zahájením komunikace manuálně nastavit. Na měřícím přístroji se pomocí klávesnice nastaví rozhraní, rychlost komunikace, parita a jazyk. Počet bitů a parita je nastavena napevno. Nastavení datové komunikace [13]:

- rozhraní: RS 232
- přenosová rychlost: 9600 Bd
- počet datových bitů: 8
- paritní bit: není
- počet stop-bitů: 2
- jazyk: SCPI

Ještě předtím než se začnou přístroji posílat příkazy na měření, je potřeba nejprve poslat povel na nastavení vzdáleného ovládání pomocí příkazu SYSTEM:REMOTE. SCPI příkazy je možné posílat zkrácené, ale pro lepší komunikaci je lepší použít plnohodnotnou verzi. Na konec každého příkazu je potřeba poslat znaky <CR> a <LF> [13].

Příklad příkazu zapsaný v prostředí BASCOM: Print "SYSTEM:REMOTE{013}{010}"

### **2. NÁVRH PROGRAMOVATELNÉHO RELÉ**

Na obrázku 2.1 je znázorněno blokové schéma samostatného programovatelného relé a způsob komunikačního připojení ovládaných přístrojů k němu. Jednotlivé bloky programovatelného relé jsou pak popsány v následujících podkapitolách.

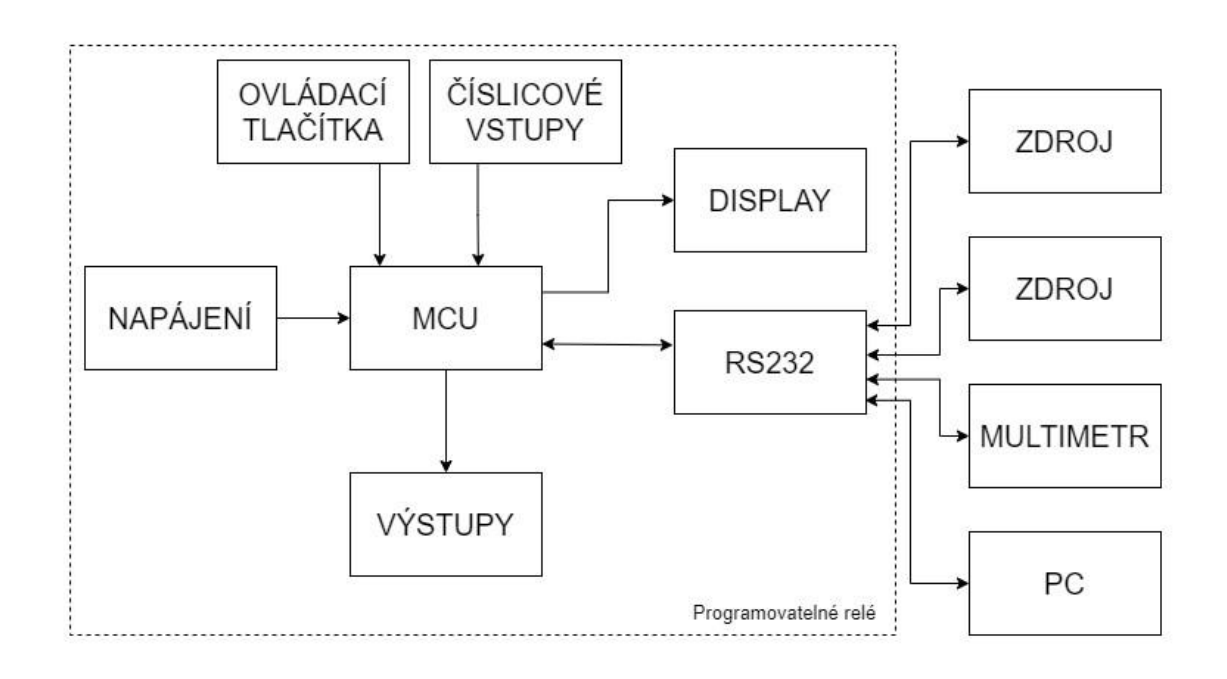

Obrázek 2.1: Blokové schéma programovatelného relé

### **2.1 Napájení vnitřku programovatelného relé**

Programovatelné relé je navrženo tak, aby mohlo být napájeno primárně stejnosměrným anebo popřípadě střídavým napětím 24 V. Napětí 24 V je následně převedeno na stejnosměrných 5 V, kterými je napájen procesor a další bloky. Celé napájení je navrženo na trvalý odběr 2 A, ale odběr zařízení by neměl přesáhnout proud 0,5 A. Zdroj je přiměřeně naddimenzován, takže i na plný odběr se zdroj nebude přehřívat.

Napětí je nejprve dvoucestně usměrněno pomocí Graetzova můstkového zapojení B1. Díky použití můstkového usměrňovače je zařízení chráněno proti případnému přepólování. Před můstkovým usměrňovačem je umístěna vratná pojistka F1 a varistor na 30 V stejnosměrných pro ochranu zařízení proti přepětí na vstupu, popřípadě proti zkratu na výstupu. Napětí je nadále vyhlazeno pomocí kondenzátoru C1 a poté je sníženo na 5 V pomocí integrovaného obvodu BD9G341AEFJ, který pracuje jako pevný snižující spínaný regulátor napětí. Na vývody VCC a GND je přivedeno napětí 24 V. Vývod LX je výstupní a je na něj připojen výstupní filtr v podobě cívky L1, Schottkyho diody D11 a výstupního kondenzátoru C4. Na vývod VC je připojena fázová kompenzace. FB je vývod zpětné vazby, na kterém musí být nastaveno napětí 1 V. Vývodem EN se nastavují pracovní stavy, na operační režim musí být přivedeno více než 2,6 V. Odporem R2 se nastavuje frekvence interního oscilátoru IO. Hodnoty součástek jsou převzaty z katalogového listu [14].

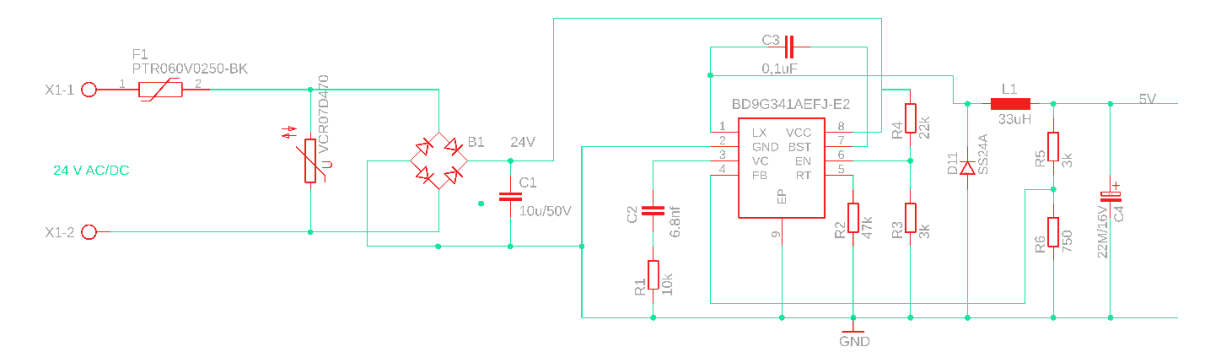

Obrázek 2.2: Schéma zapojení vnitřního napájecího zdroje programovatelného relé

### **2.2 Výběr procesoru**

Pro toto zařízení byl vybrán mikrokontrolér ATMEGA 2560-16 AU od společnosti MICROCHIP. Tento mikrokontrolér byl vybrán především proto, že má požadovaná čtyři komunikační rozhraní UART a také disponuje dostatečně velkým počtem vývodů a velkou pamětí.

| <b>MCU</b>     | <b>Flash</b> | <b>EEPROM</b> | <b>RAM</b>  | Víceúčelové<br>piny | $10$ -bit<br><b>ADC</b> | <b>UART</b> | <b>ADC</b> |
|----------------|--------------|---------------|-------------|---------------------|-------------------------|-------------|------------|
| ATmega<br>2560 | 256 KB       | 4 KB          | <b>8 KB</b> | 86                  | 12                      |             |            |

Tabulka 2.1: Základní parametry mikrokontroléru ATMEGA 2560-16 [15]

Napájení kontroléru je 5 V a mezi každý vstup napájení a napájecí zem je připojen blokovací keramický kondenzátor 1 µF (C20–C24) dle katalogového listu [15]. K procesoru je připojen externí oscilační krystal s frekvencí 16 MHz, který je doplněn o dva kondenzátory C10 a C11 s kapacitami 22 pF vybrané dle katalogového listu. Dále je připojen programovací konektor X2 pro snadné připojení programátoru k procesoru.

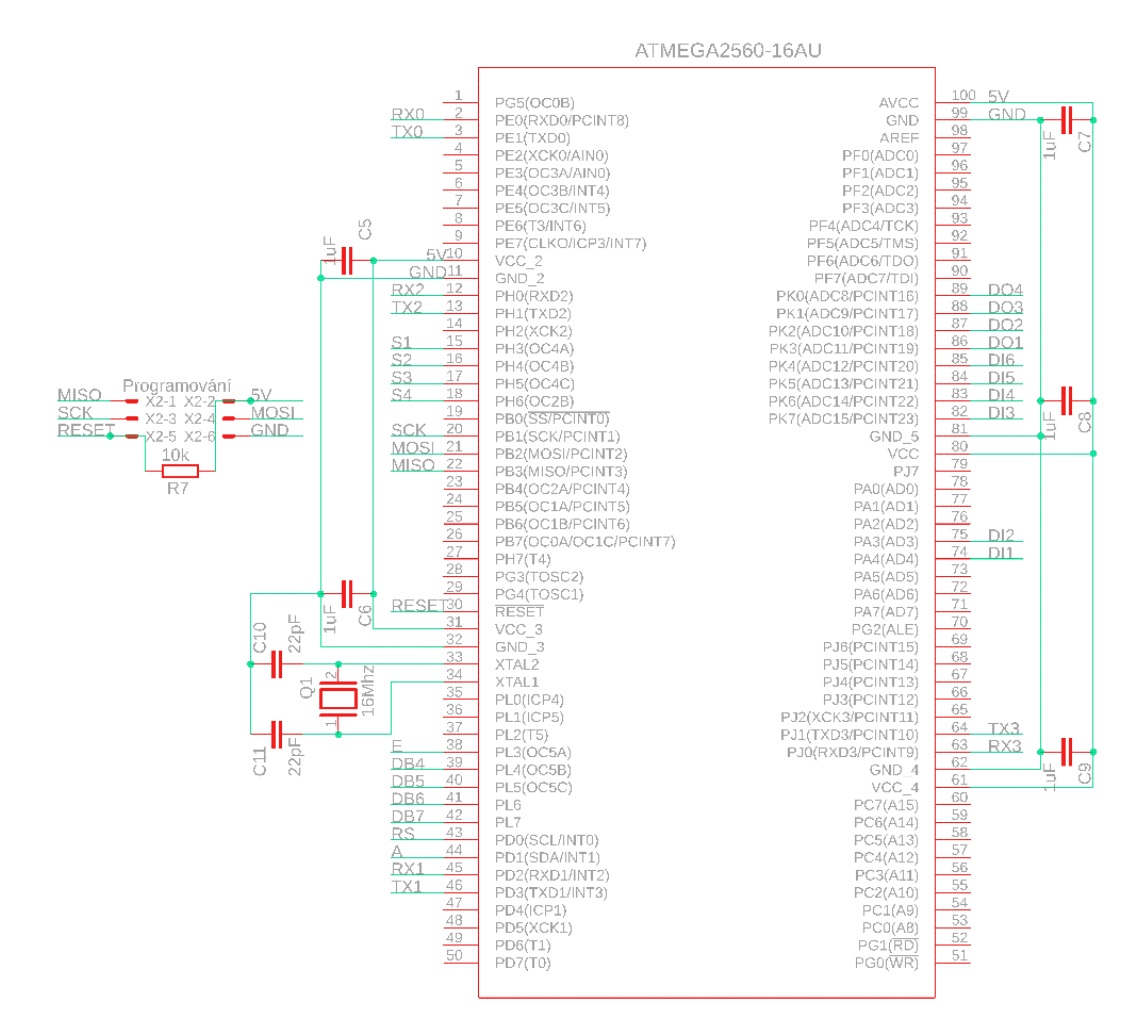

Obrázek 2.3: Zapojení procesoru s napájením a vyvedením programovacích pinů

V následující tabulce je popsáno, jak jsou jednotlivé periferie (např. vstupy a výstupy) připojeny k procesoru. Tabulka slouží k lepší orientaci při programování.

| Periferie        | Označení        | Pin na MCU      |  |
|------------------|-----------------|-----------------|--|
|                  | S <sub>1</sub>  | PH <sub>3</sub> |  |
| Tlačítka         | S <sub>2</sub>  | PH <sub>4</sub> |  |
|                  | S <sub>3</sub>  | PH <sub>5</sub> |  |
|                  | <b>S4</b>       | PH <sub>5</sub> |  |
|                  | DI1             | PA3             |  |
|                  | DI <sub>2</sub> | PA4             |  |
|                  | DI3             | PK7             |  |
| Digitální vstupy | DI <sub>4</sub> | PK <sub>6</sub> |  |
|                  | DI <sub>5</sub> | PK5             |  |
|                  | DI <sub>6</sub> | PK4             |  |
|                  | K1              | PK3             |  |
| Reléové výstupy  | K2              | PK <sub>2</sub> |  |
|                  | K <sub>3</sub>  | PK1             |  |
|                  | K4              | PK <sub>0</sub> |  |
|                  | RS              | P <sub>D</sub>  |  |
|                  | ${\bf E}$       | PL3             |  |
|                  | DB4             | PL <sub>4</sub> |  |
| Displej          | DB5             | PL5             |  |
|                  | DB <sub>6</sub> | PL <sub>6</sub> |  |
|                  | DB7             | PL7             |  |
|                  | anoda           | PD1             |  |

Tabulka 2.2: Zapojení periferií mikrokontroléru ATMEGA 2560-16

### **2.3 Vstupy programovatelného relé**

#### **2.3.1 Číslicové vstupy**

Číslicové vstupy jsou určeny především pro připojení tlačítek nebo mohou být použity pro čtení vstupních hodnot. Vstupy jsou řešené pozitivní logikou, na vstupu MCU je trvale přivedena měkká nula (vstup připojen na číslicovou zem přes rezistor R11 = 10 k $\Omega$ ) a při sepnutí optočlenu OK1 se na MCU objeví logická jednička (přivede se na něj 5 V).

Vstupy jsou vytvořené pomocí optočlenu, který galvanicky oddělil vstupy programovatelného relé od procesoru, čímž je chráněn procesor od rušení, ale také například od poškození elektrostatickým výbojem. Na vstup je umístěn varistor pro ochranu optočlenu proti přepětí a za něj je umístěna dioda D1 na ochranu diody optočlenu OK1 proti případnému vysokému závěrnému napětí mezi X1-9 a GND\_I. Vstupy jsou primárně dimenzovány na vstupní napětí 24 V stejnosměrných. Maximální napětí by nemělo překročit 30 V. Minimální napětí by nemělo spadnout pod 12 V. Dále jsou použity dva rezistory R9 a R10 na omezení proudu do optočlenu OK1. Rezistory jsou použity dva z důvodu rozdělení tepelného výkonu vyzářeného rezistory, ale i tak bylo potřeba zvolit větší rozměry (1206). Parametry rezistoru se vypočítají podle vzorců:

$$
R = \frac{U_{VS} - U_D - U_F}{I_F} = \frac{24 - 0.7 - 1.2}{10 \cdot 10^{-3}} = 2.21 \text{ k}\Omega \to 2 \text{ k},\tag{2.1}
$$

$$
I_{FMAX} = \frac{U_{RMAX}}{R} = \frac{30 - 0.7 - 1.2}{2 \cdot 10^3} = 14 \text{ mA},\tag{2.2}
$$

$$
P_{MAX} = R \cdot I_{FMAX}^{2} = 1 \cdot 10^{3} \cdot (14 \cdot 10^{-3})^{2} = 0.2 \text{ W}, \qquad (2.3)
$$

kde *UVS* je napětí na vstupu, *U<sup>D</sup>* je úbytek na diodě D1, *U<sup>F</sup>* je napětí na optočlenu, *I<sup>F</sup>* je proud optočlenem OK1, *IFMAX* je maximální proud rezistory R9 a R10, *URMAX* je maximální napětí na rezistorech R9 a R10 a *PMAX* je maximální ztrátový výkon na rezistorech R9 a R10.

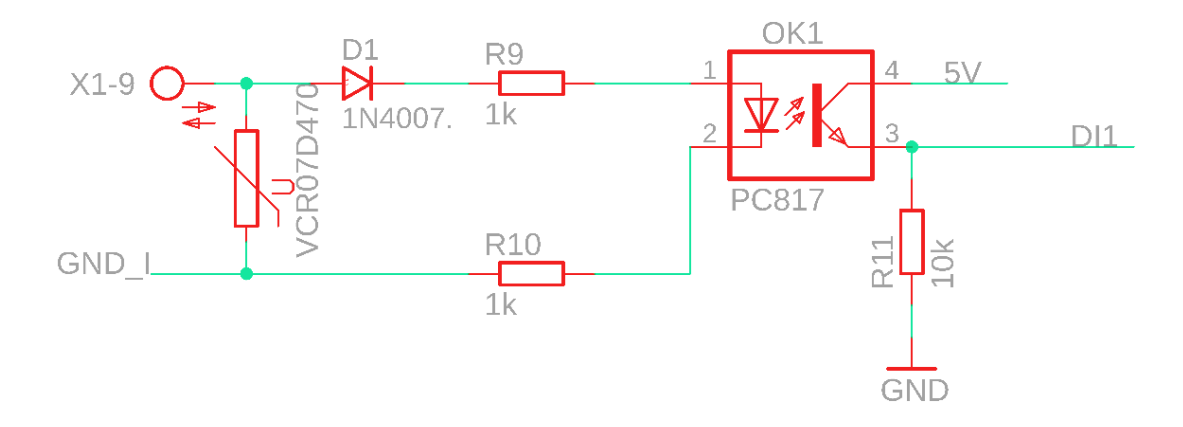

Obrázek 2.4: Zapojení číslicového vstupu

V tabulce 2.3 jsou popsány základní parametry optočlenu PC817, ze kterých bylo vycházeno při návrhu číslicových vstupů.

| $U_R$ (vstup)     | 6V              |
|-------------------|-----------------|
| $U_F$ (vstup)     | $5-50$ mA       |
| $I_F$ (vstup)     | $1,2$ V         |
| $U_{\text{výst}}$ | 60V             |
| $I_{\text{vyst}}$ | $50 \text{ mA}$ |
| Izolační napětí   | 5 kV            |

Tabulka 2.3: Základní parametry optočlenu PC817 [16]

#### **2.3.2 Tlačítka**

Tlačítka jsou celkem čtyři a jsou vyvedena na kryt programovatelného relé hned vedle displeje. Obsluha může použít tlačítka k jakékoliv funkci, například na ovládání displeje, anebo jako vstupy na spuštění programu. I u těchto vstupů je použita pozitivní logika, takže na vstupu MCU je trvale přivedena měkká nula a při stisku tlačítka se na vývod procesoru přivede logická 1.

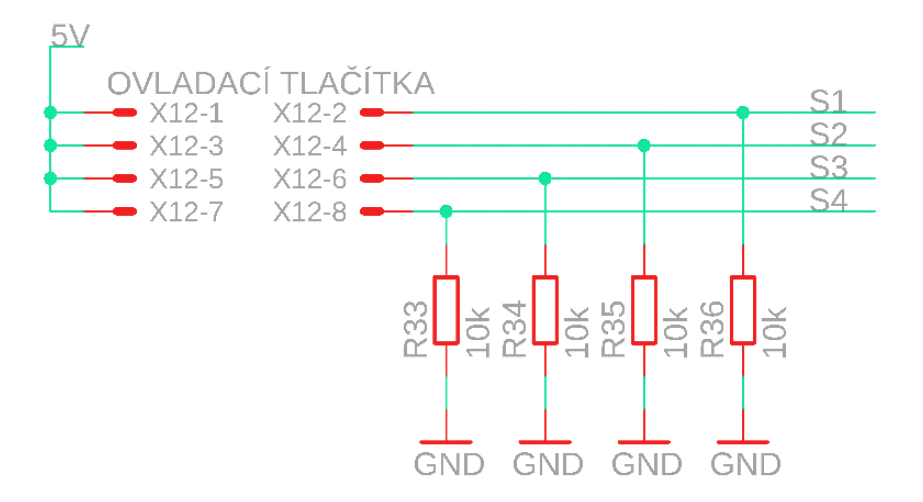

Obrázek 2.5: Zapojení tlačítek

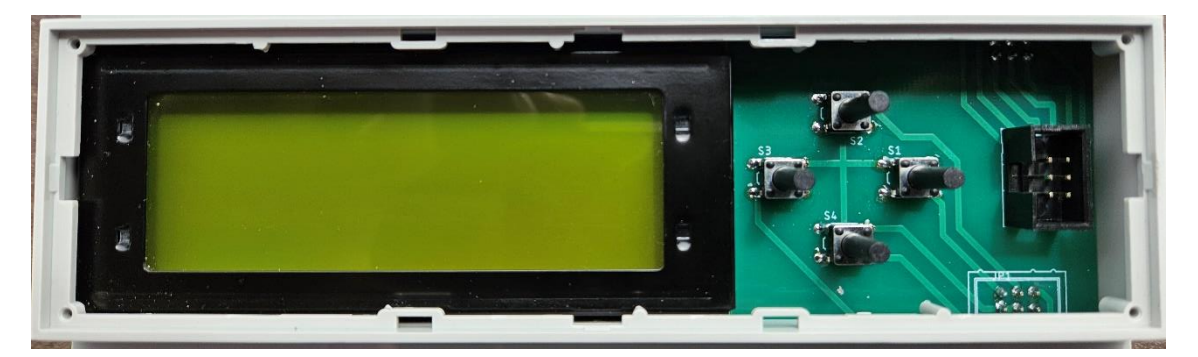

Obrázek 2.6: Přední panel programovatelného relé

### **2.4 Výstupy programovatelného relé**

Toto programovatelné relé obsahuje celkem 4 výstupy realizované pomocí elektromagnetických relé. Tři výstupy jsou zapojené jako přepínací a poslední je pouze spínací. Při použití elektromagnetického relé jako výkonového spínače namísto unipolárního tranzistoru, popřípadě triaku, má výhodu ve spínaní velkých proudů, napětí a galvanického oddělení, ale nevýhodou je rychlost spínaní a také nemožnost plynulé regulace.

Zapojení (obrázek 2.7) bylo realizováno pomocí odporu R37 na omezení proudu do báze, odporu R38 na usnadnění vypínaní tranzistoru, bipolárního tranzistoru T1 na sepnutí stejnosměrné cívky relé, a nakonec samotné relé K1 s ochrannou diodou D7 proti napěťovým špičkám při rozepnutí relé. Odpor do báze R37 (*RB*) byl vypočítán pomocí vzorce:

$$
R_B = \frac{U_{\nu \circ st} - U_{BE}}{I_B} = \frac{5 - 0}{150 \cdot 10^{-6}} = 19{,}545 \text{ k}\Omega \to 22 \text{ k}\Omega,
$$
\n(2.4)

$$
I_B = \frac{I_C}{h_{Fe}} = \frac{15 \cdot 10^{-3}}{100} = 150 \text{ }\mu\text{A},\tag{2.5}
$$

kde *R<sup>B</sup>* je odpor do báze tranzistoru, *Uvýst* je napětí na výstupu procesoru, *UBE* je napětí na tranzistoru mezi bází a emitorem, *I<sup>B</sup>* je proud tekoucí do báze tranzistoru, *hfe* je činitel proudového zesílení tranzistoru a *I<sup>C</sup>* je proud kolektorem tranzistoru, tedy proud cívkou relé.

Odpor R38 byl vypočítán pomocí napětí *UBE* a zvoleného proudu 100 µA.

$$
R_{38} = \frac{U_{BE}}{I_R} = \frac{0.6}{100 \cdot 10^{-6}} = 6 \text{ k}\Omega \to 5.6 \text{ k}\Omega
$$
 (2.6)

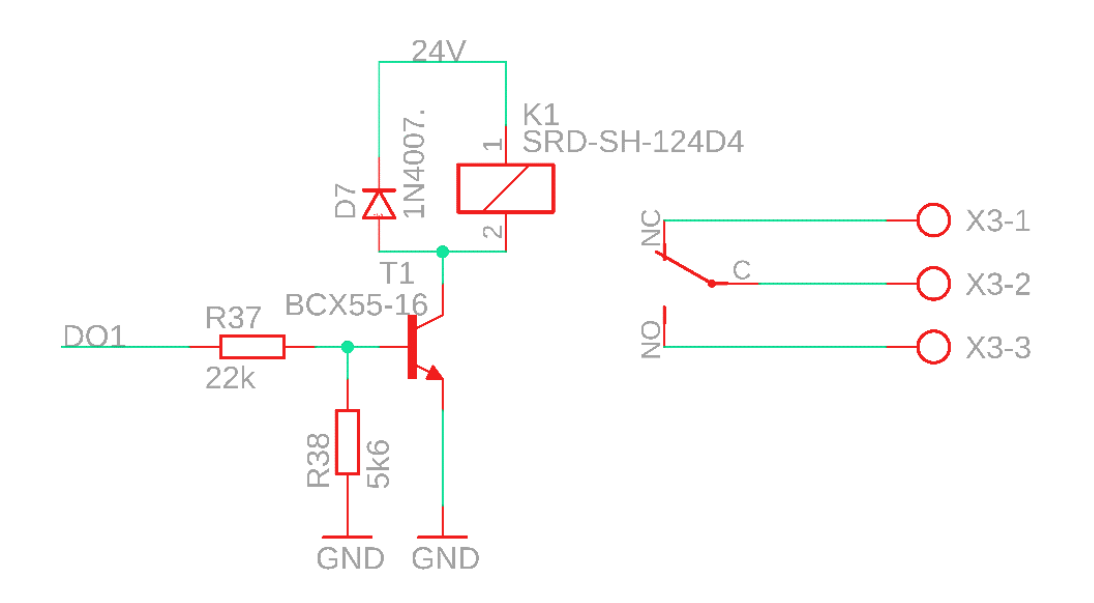

Obrázek 2.7: Zapojení číslicového výstupu programovatelného relé

### **2.5 Grafický výstup – displej**

Pro základní jednoduchou komunikaci mezi uživatelem a zařízením slouží 4řádkový 20sloupcový LCD displej. Displej má možnost podsvícení, které je možné použít, pokud v místnosti není dostatek světla nebo na zdůraznění provozně důležitých informací, například poruchy. Na tomto displeji je možné sledovat v jaké fázi se program nachází nebo samotné výsledky měření.

S displejem se komunikuje přes 4bitovou sběrnici pomocí vývodů DB4 – DB7. Je trvale nastaven do režimu zápisu, takže pin R/W je připojen na GND. Podsvícení je spínáno pomocí NPN tranzistoru a předřadného odporu do báze tranzistoru. Pokud je na výstupu procesoru logická 1 (5 V), tak je podsvícení aktivováno.

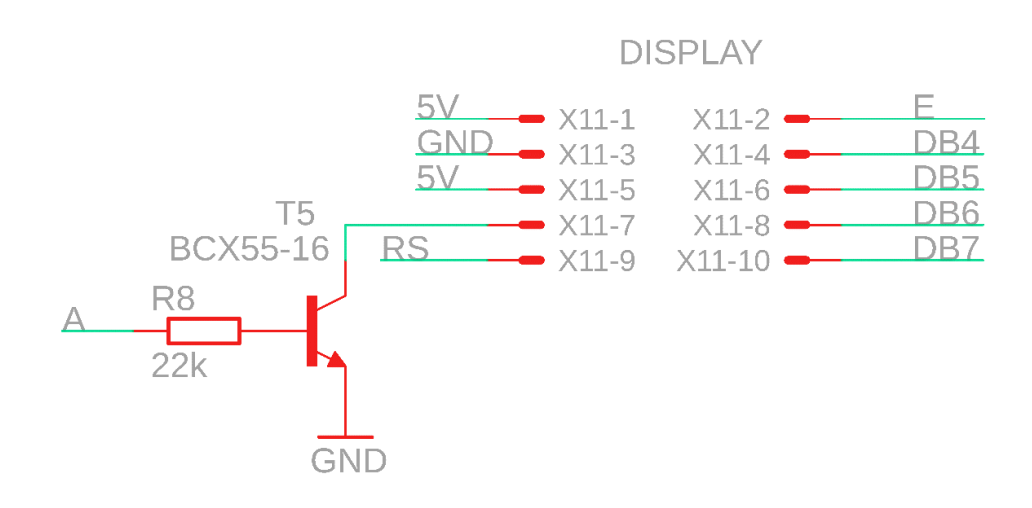

Obrázek 2.8: Zapojení LCD displeje

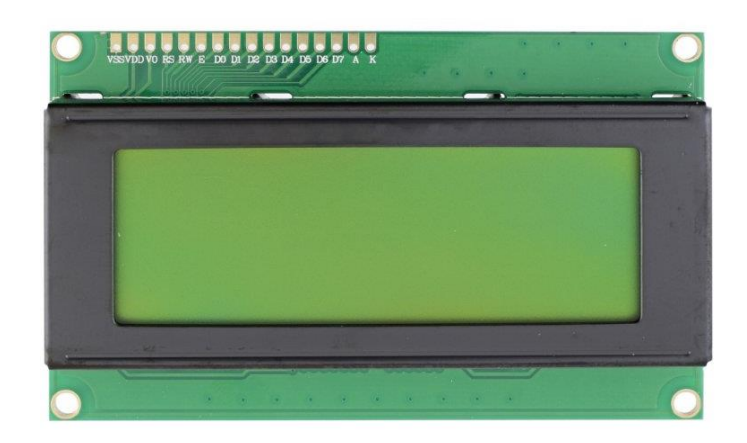

Obrázek 2.9: LCD displej

### **2.6 Komunikační rozhraní**

Programovatelné relé bylo navrženo pro komunikaci přes rozhraní RS 232. Jelikož zařízení musí komunikovat se čtyřmi přístroji, tak byl vybrán procesor se čtyřmi rozhraními UART, které jsou plně využity. Jsou použity celkem dva integrované obvody MAX232, každý zpracovává dvě sběrnice UART. Vývody RX a TX jsou nejprve přivedeny do integrovaného obvodu MAX 232, který pracuje jako přijímač a vysílač RS 232. Obvod MAX 232 je osazen pěti kondenzátory C3 až C7 o kapacitě 1 uF. Tyto hodnoty jsou doporučené výrobcem pro spolehlivý přenos. Nadále je signál převeden na COM konektor. Signály jsou zabezpečené proti přepětí a elektrostatickému výboji pomocí pohlcovacích diod D12 až D15 [17].

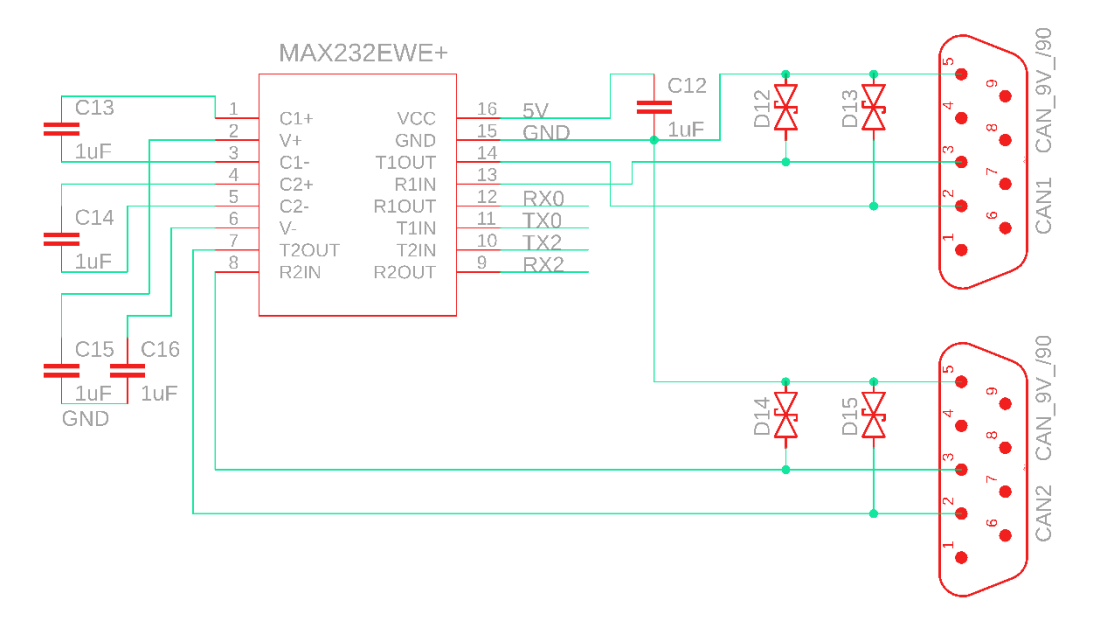

Obrázek 2.10: Zapojení IO MAX 232 v programovatelném relé

### **2.7 Pohled na hotové zařízení**

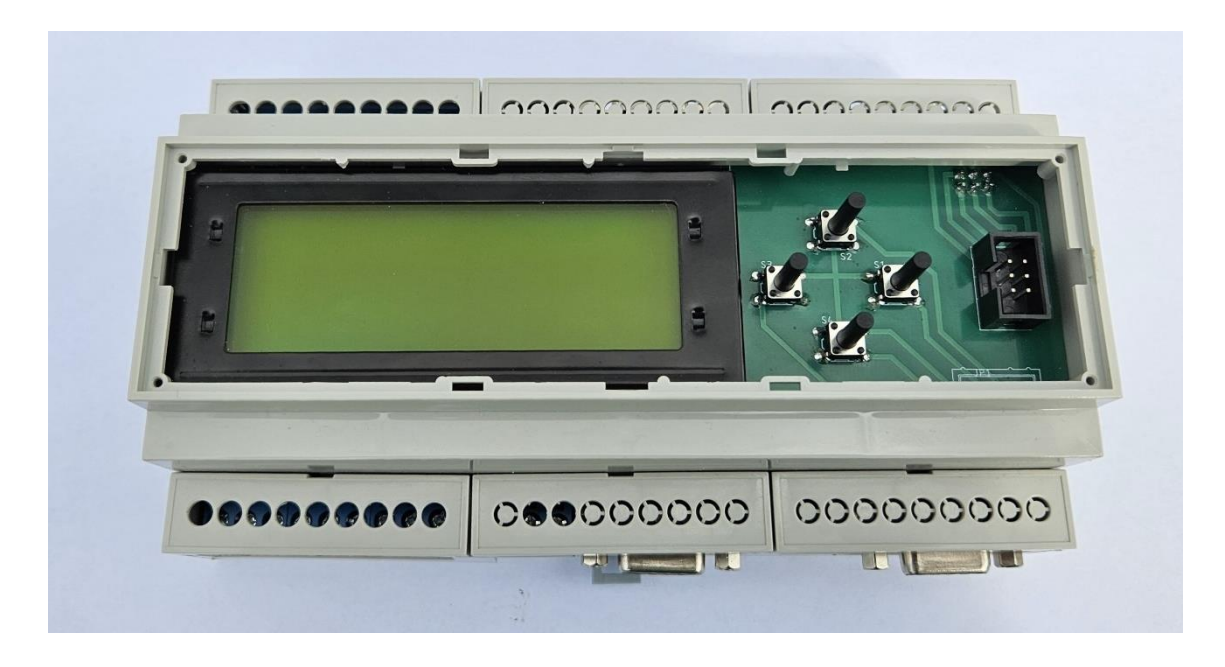

Obrázek 2.11: Celkový pohled na programovatelné relé

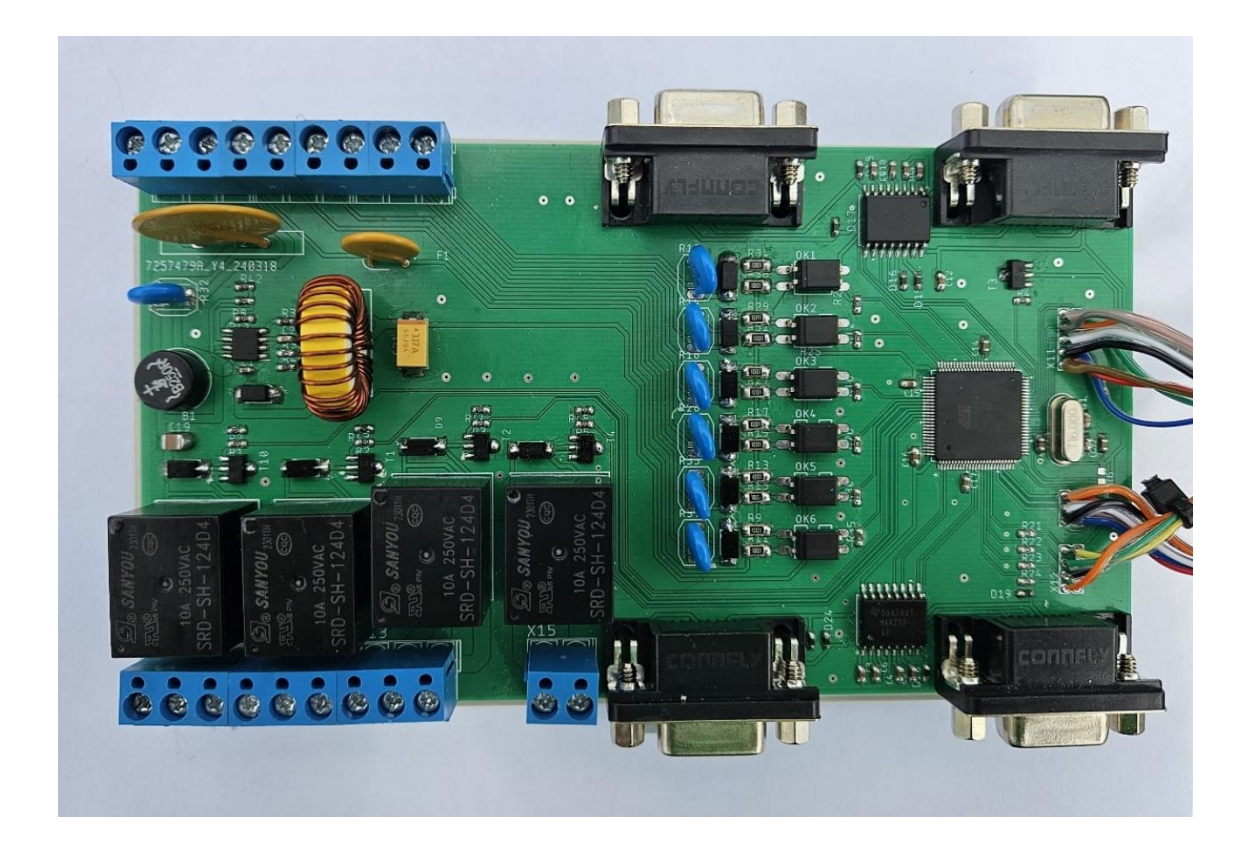

Obrázek 2.12: Osazená DPS

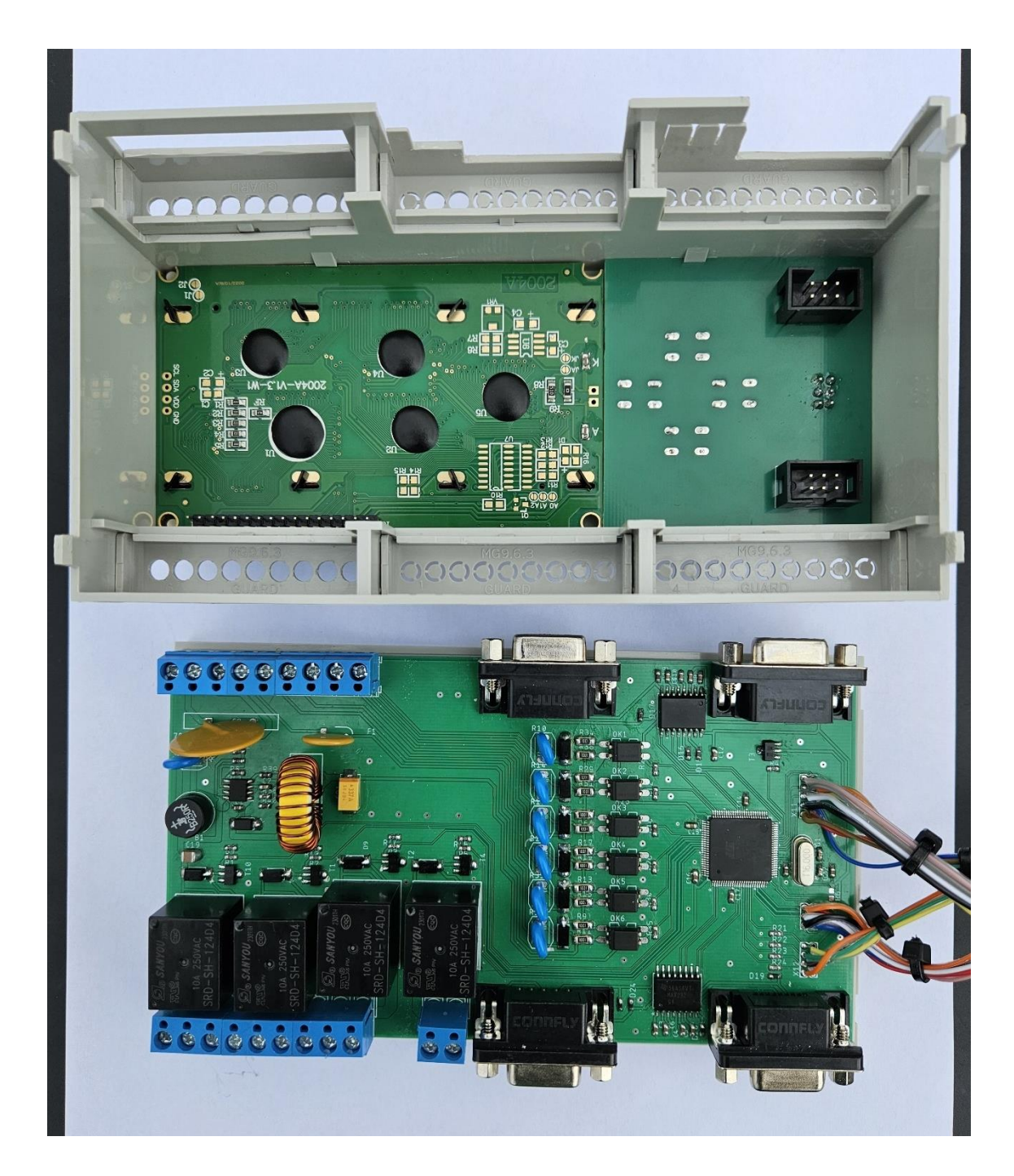

Obrázek 2.13: Pohled na vnitřní část programovatelného relé

## **3. APLIKACE PROGRAMOVATELNÉHO RELÉ – TESTOVACÍ PRACOVIŠTĚ**

V této kapitole bude představena problematika automatizovaného testování zdroje MEg101.10B, 24V/90W a bude popsán testovací program.

### **3.1 Vybavení testovacího pracoviště**

Testovací pracoviště slouží pro testování zdrojů MEg101.10B. Testovací pracoviště se skládá ze dvou zdrojů DIAMETRAL AC250K2D-S zapojených do série a multimetru Agilent 34401A. Dále obsahuje zdroj pro napájení programovatelného relé, které komunikuje s přístroji přes RS 232 a spíná různé zátěže testovaného zdroje. Zapojení testovacího pracoviště je představeno na obrázku 3.1.

Legenda obrázku 3.1:

- čárkovaná čára komunikační signály (RS 232)
- plná silná čára střídavé napájecí spoje
- plná tenká čára stejnosměrné napájecí spoje

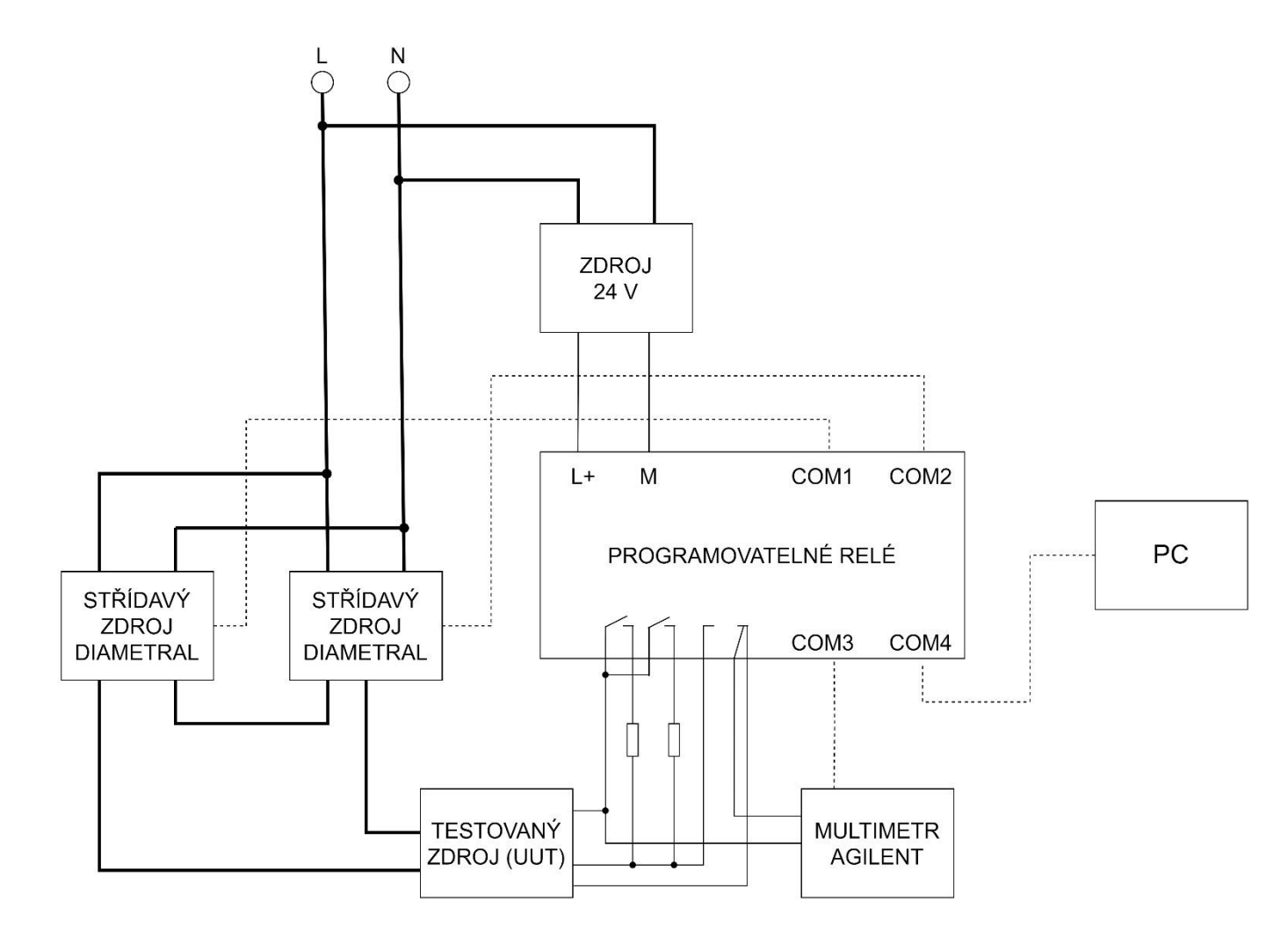

Obrázek 3 . 1 : Zapojení testovacího pracoviště

### **3.2 Testování zdrojů MEg101.10B**

Zapojení testovacího pracoviště bylo představeno na obrázku 3.1. Ze schématu vyplývá, že pro test jsou potřeba dva střídavé zdroje Diametral zapojené do série pro větší napětí, multimetr Agilent, napájecí zdroj pro programovatelné relé, programovatelné relé a počítač. Počítač není podmínkou, protože naměřená data mohou být zobrazena na LCD displeji programovatelného relé.

Zdroj je testován při různých napájecích napětích, kdy se zjišťuje, při jakém napětí běží a při jakém napětí už omezuje. Dále se zkouší, jak se zdroj chová naprázdno a v zátěži. Zátěže jsou dvojího typu – zátěž zdánlivá a zátěž činná v podobě wolframové žárovky.

### **3.3 Program – testovací scénář**

Program je psán v prostředí BASCOM, který vychází z basicu. Základním příkazem programu je příkaz GOTO, pomocí kterého se skáče mezi jednotlivými částmi testovacího programu.

Po spuštění programu se nejprve nastaví zátěž, poté se naváže komunikace se zdrojem, na kterém se nastaví požadované napětí, změří se napětí, sonda se přepne na měření proudu a změří proud. Změřená data se pošlou na terminál do počítače a vyhodnotí se, jestli odpovídají rozsahu očekávaných hodnot. Pokud ano, tak následuje další krok testu, pokud ne, tak se odpojí výstup u zdrojů Diametral a na LCD displej se vypíše chybová hláška, která se zároveň pošle i do počítače. Diagram zjednodušeného testu je uveden na obrázku 3.2.

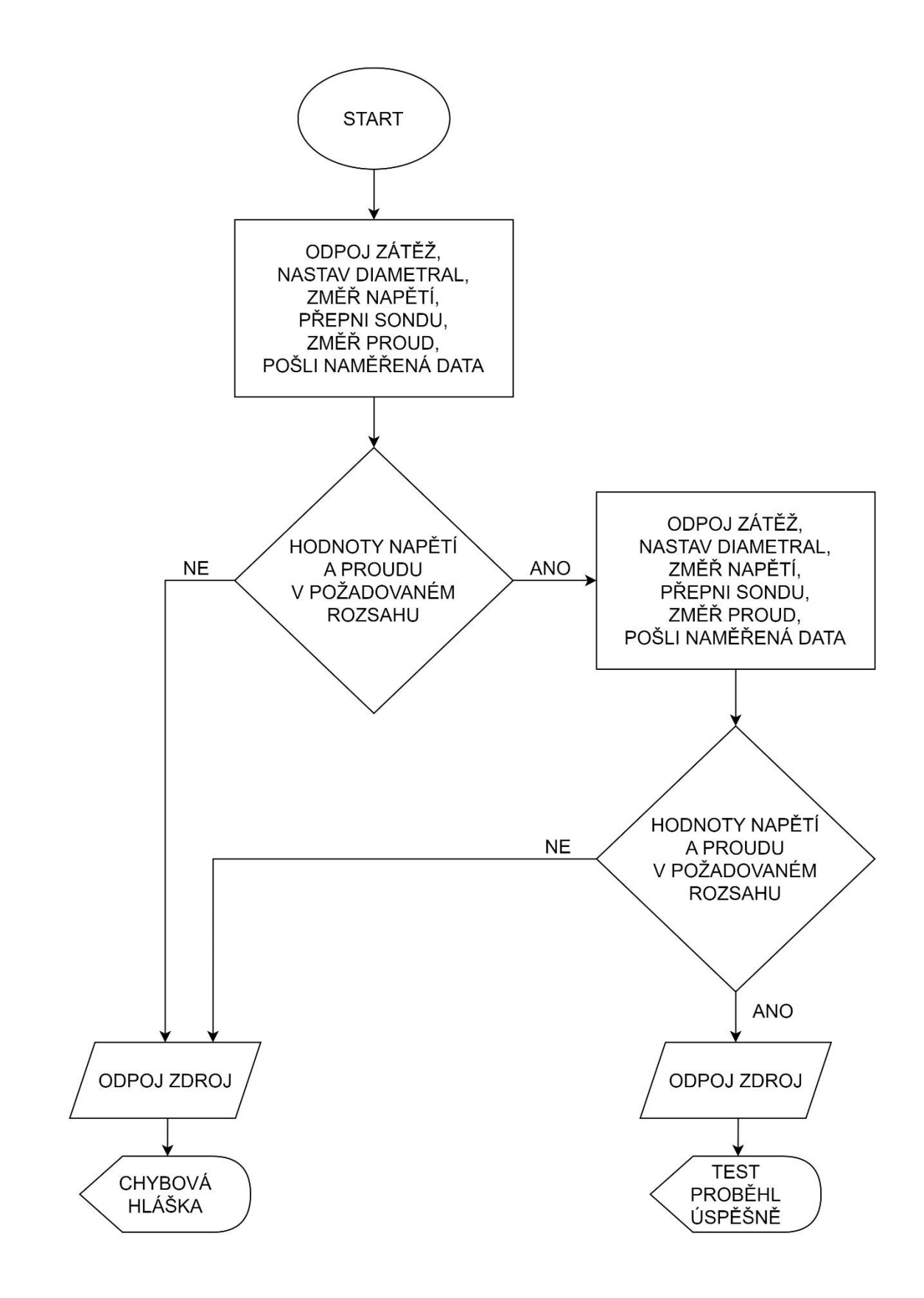

Obrázek 3.2: Zjednodušený diagram testovacího scénáře zdroje (UUT)

### **ZÁVĚR**

V první části bakalářské práce byla nejprve představena komerčně dostupná, profesionálně vyráběná relé, která byla následně mezi sebou porovnána a zhodnocena, proč se na danou aplikaci nehodí. Poté byla provedena literární rešerše, ve které byly stručně popsány vybrané bakalářské a diplomové práce, které se týkaly dané problematiky. Následně bylo zhodnoceno a vysvětleno, proč bohužel nebylo možné řešení uvedená ve zmíněných bakalářských a diplomových pracích aplikovat na tento problém. Následně byly představeny zdroje a měřicí přístroje, které byly použity na testování sériově vyráběných průmyslových zdrojů a také zapojení celého testovacího pracoviště.

Ve druhé části bakalářské práce byla představena celková koncepce programovatelného relé, kterým bude řízeno automatické testovací pracoviště. Následně byly rozepsány samostatné bloky navrženého programovatelného relé, jako např. napájení, zapojení procesoru, vstupy, výstupy, LCD displej a komunikace s přístroji. V každém bloku bylo rozepsáno, jaké součástky a proč byly použity.

Ve třetí části byla představena problematika automatizovaného testování zdrojů MEg101.10B. Dále byl představen testovací program psaný v programu BASCOM.

Navržené programovatelné relé bylo v testovacím pracovišti úspěšně ověřeno pod dohledem pracovníků odpovědných za testování zdrojů MEg101.10B (UUT) v sídle firmy MEgA – Měřící energetické aparáty, a. s.

### **LITERATURA**

- [1] Programování Siemens Logo! #1 O co vlastně jde? *Mylms*. Online. 2006–2023. [cit. 2023-10-09]. Dostupné z: https://www.mylms.cz/programovani-siemenslogo-1-o-co-vlastne-jde/
- [2] LOGO! Basic Modules. *Siemens.* Online. 1996–2023. [cit. 2023-10-09]. Dostupné z: https://www.siemens.com/global/en/products/automation/systems/industrial/ plc/logo/logo-basic-modules.html#LOGObasicmodulesataglance
- [3] DUNG, Olaf, KUCHER, Olaf a Tomáš VÍTEK. *Manuál: easyE4* [elektronický dokument]. Vydání 6.0. Eaton Industries, 2018. [cit. 2023-10-09]. Dostupné z: https://www.eaton.com/content/dam/eaton/technicaldocumentation/mn/MN05000 9\_CZ.pdf
- [4] ROCKWELL AUTOMATION. *Pico Controllers: User Manual* [elektronický dokument]. Bulletin 1760. Publ. 1760-UM001D-EN-P. 2005. [cit. 2023-10-09]. Dostupné z: https://literature.rockwellautomation.com/idc/groups/literature/ documents/um/1760-um001\_-en-p.pdf
- [5] Micro PLC PR-18DC-DA-R. *Rievtech: Tailored Micro Automation Solution Provider*. Online. Rievtech Electronic, 2021. [cit. 2023-10-09]. Dostupné z: https://www.rievtech.com/PR-18DC-DA-R-pd01130.html
- [6] MITSUBISHI ELECTRIC. *Programming manual: α2 Simple Application Controller* [elektronický dokument]. Rev. F. JY992D97101., 2008. [cit. 2023-10-09]. Dostupné z: https://www.accs.cz/Files/FA/PLC/Alpha\_2\_\_ XL\_\_Programming\_Manual.pdf
- [7] PLC Teco. *Papouch store*. Online. Papouch, 2023. [cit. 2023-11-21]. Dostupné z: https://papouch.com/plc/plr-teco/
- [8] KÁŇA, Vojtěch. *Automatizované měření charakteristik dvojbranů v DC, AC a časové oblasti*. Brno, 2017. Diplomová práce. Vysoké učení technické v Brně, Fakulta elektrotechniky a komunikačních technologií, Ústav radioelektroniky. Vedoucí práce Roman Šotner. [cit. 2023-11-01]. Dostupné z: https://theses.cz/id/ c81v2y/#panel\_bibtex
- [9] BURIAN, Josef. *Automatizované pracoviště pro stejnosměrná a střídavá měření*. Brno, 2010. Bakalářská práce. Vysoké učení technické v Brně, Fakulta elektrotechniky a komunikačních technologií, Ústav telekomunikací. Vedoucí práce Jaroslav Koton. [cit. 2023-11-01]. Dostupné z: https://theses.cz/id/o7mp78/
- [10] PŠENO, Daniel. *Automatizované měření charakteristik analogových funkčních bloků.* Brno, 2009. Bakalářská práce. Vysoké učení technické v Brně, Fakulta elektrotechniky a komunikačních technologií, Ústav radioelektroniky. Vedoucí práce Lubomír Brančík. [cit. 2023-11-01]. Dostupné z: https://theses.cz/id/39lczg/
- [11] *Úvod do jazyka SCPI*. Online. Dostupné z: https://rfmw.em.keysight.com/ spdhelpfiles/33500/webhelp/us/content/\_\_I\_SCPI/00%20scpi\_introduction.htm. [cit. 2024-05-29].
- [12] DIAMETRAL. *Střídavý zdroj Diametral.* Online. 3. upravené vydání, 15.6.2018. [cit. 2024-05-23]. Dostupné z: https://diametral.eu/ac-zdroje/
- [13] AGILENT. *Agilent 34401A 6 ½ Digit Multimeter, User's Guide.* Online. [cit. 2024-05-23]. Dostupné z: https://www.manualslib.com/manual/2816/Agilent-Technologies-34401a.html
- [14] ROHM. *BD9G341AEFJ: 1ch Buck Converter Integrated FET*. Online. TSZ02201-0Q3Q0AJ00480-1-2, Rev. 005. 24. Dec. 2020. [cit. 2024-05-16]. Dostupné z: https://fscdn.rohm.com/en/products/ databook/datasheet/ic/power/switching\_regulator/bd9g341aefj-e.pdf
- [15] ATMEL. *8-bit AVR Microcontroller with 256K Bytes In-System Programmable Flash.* Online. 2549A-AVR-03/05. 2005. [cit. 2023-12-09]. Dostupné z: https://img.gme.cz/files/eshop\_data/eshop\_data/6/958-127/dsh.958-127.1.pdf
- [16] SHARP. *PC817 Series.* Online. E6480. [cit. 2024-05-23]. Dostupné z: https://pdf1.alldatasheet.com/datasheet-pdf/view/43371/SHARP/PC817.html
- [17] MAXIM. *+5V-Powered, Multichannel RS-232, Drivers/Receivers.* 19-4323, Rev. 15, 1/06. 2006. [cit. 2023-12-09]. Dostupné z: https://img.gme.cz/files/ eshop\_data/eshop\_data/6/959-261/dsh.959-261.1.pdf

## **SEZNAM SYMBOLŮ A ZKRATEK**

Zkratky:

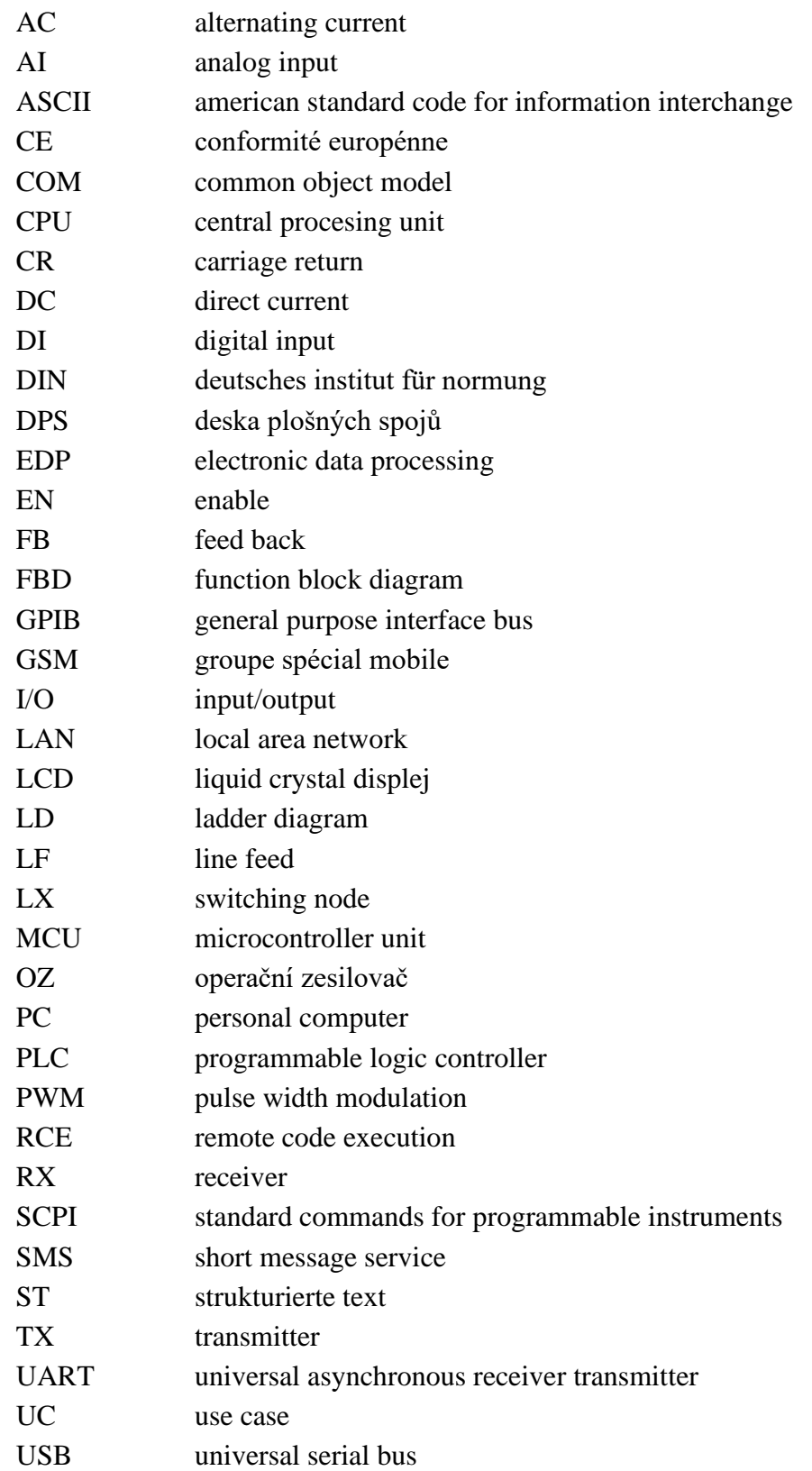

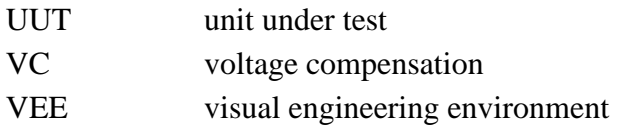

### Symboly:

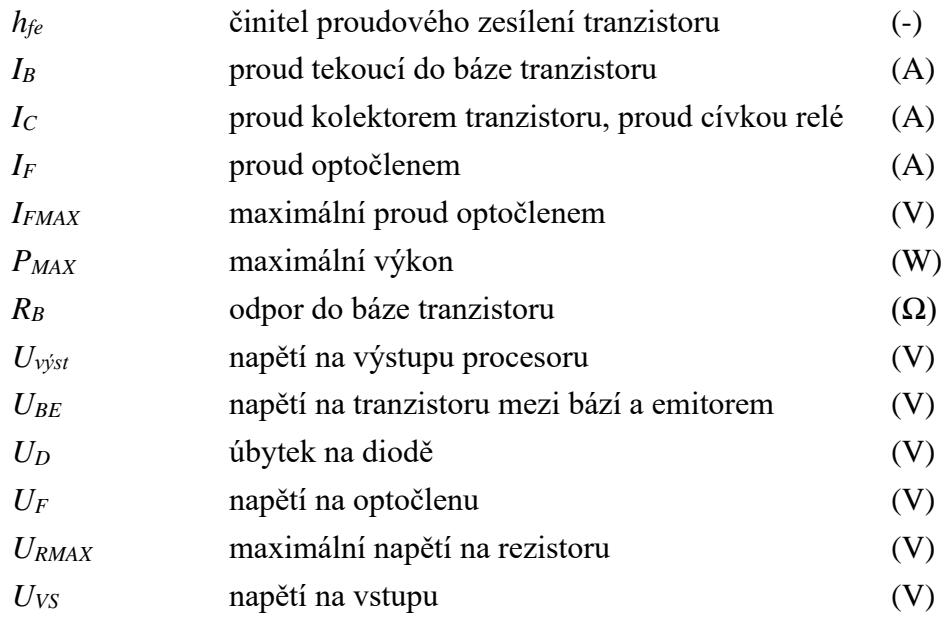

## **SEZNAM PŘÍLOH**

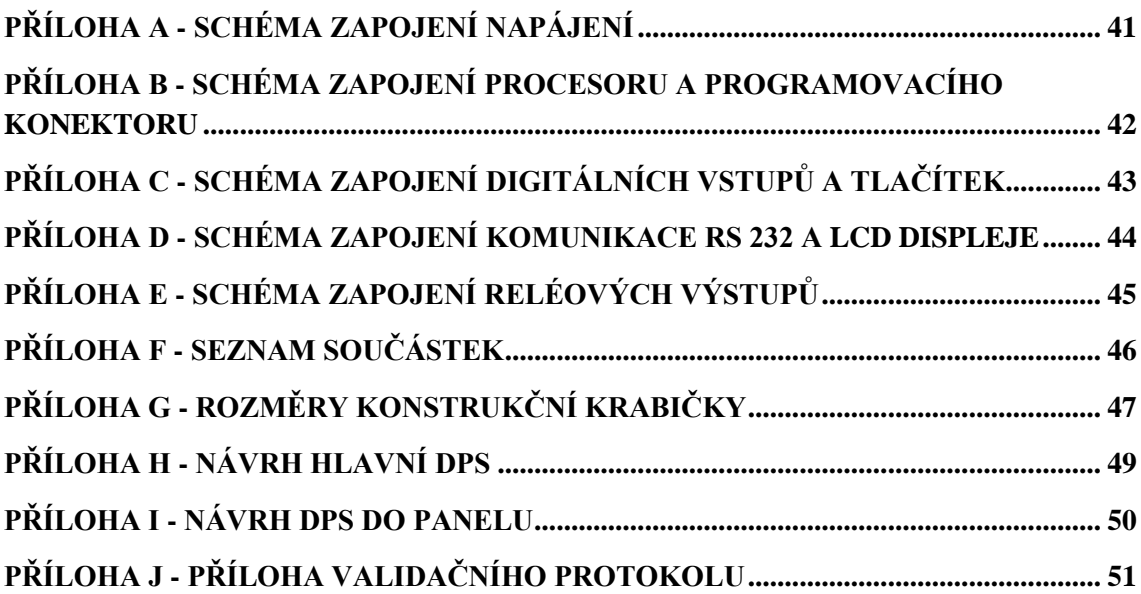

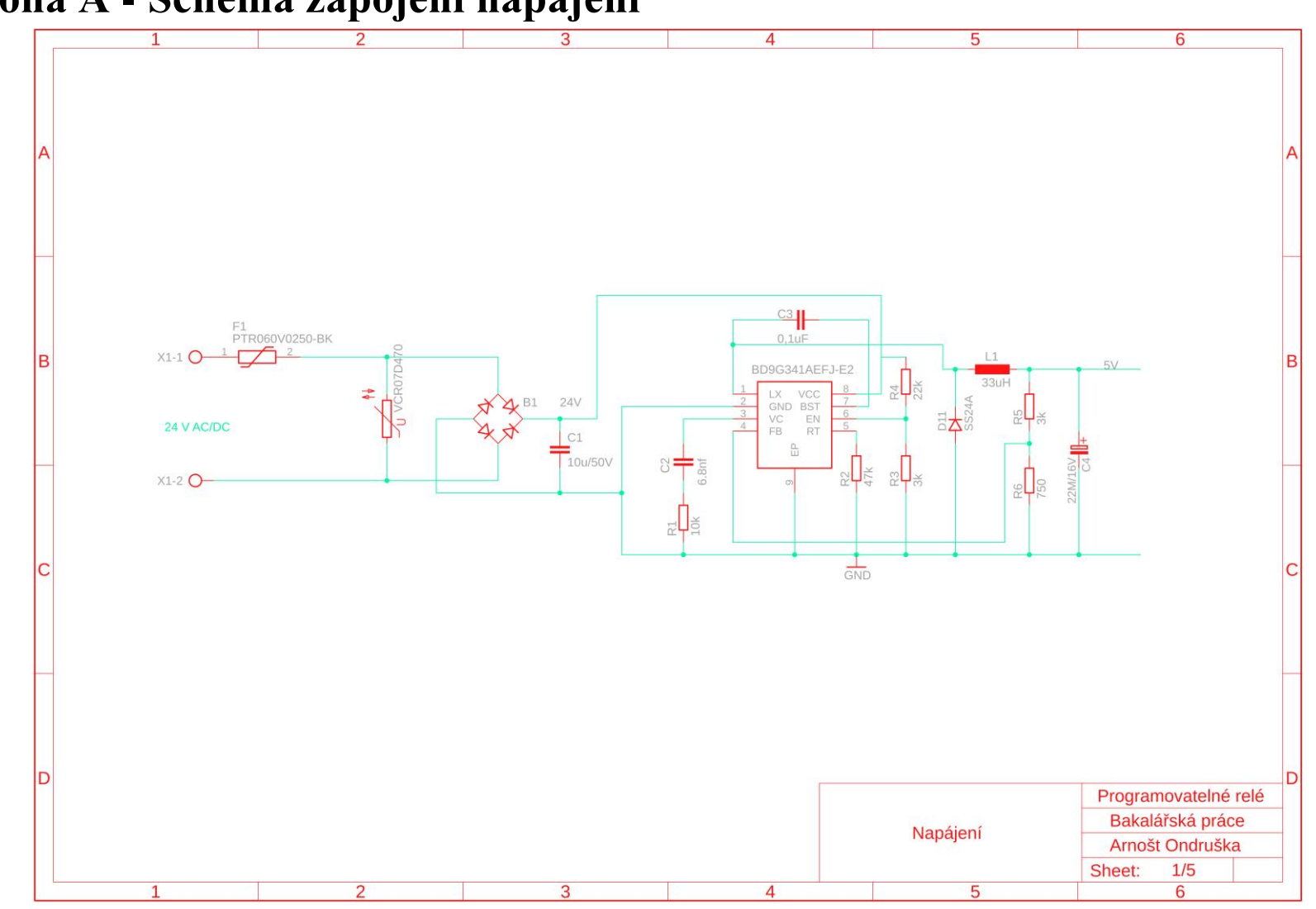

## **Příloha A - Schéma zapojení napájení**

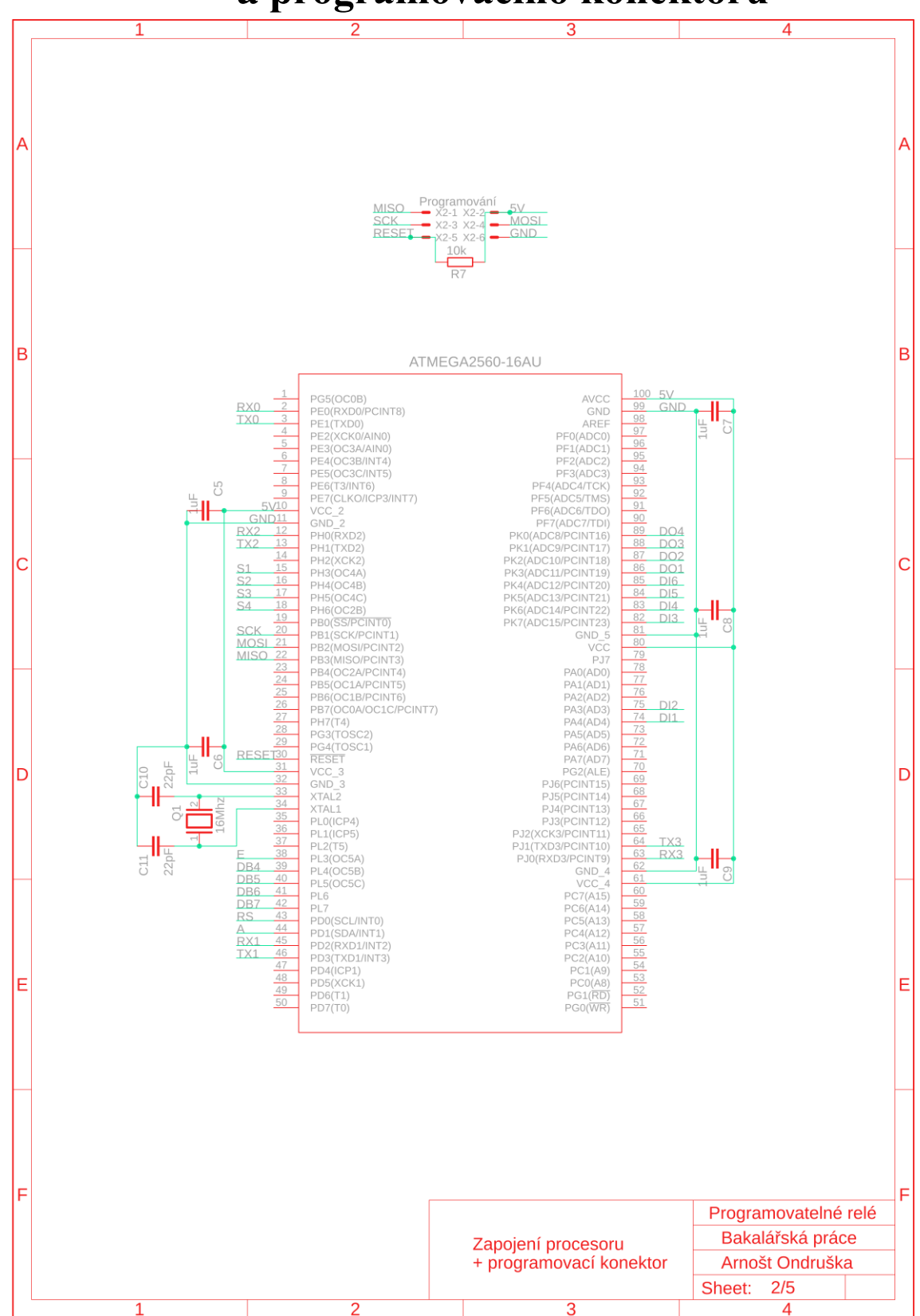

**Příloha B - Schéma zapojení procesoru a programovacího konektoru**

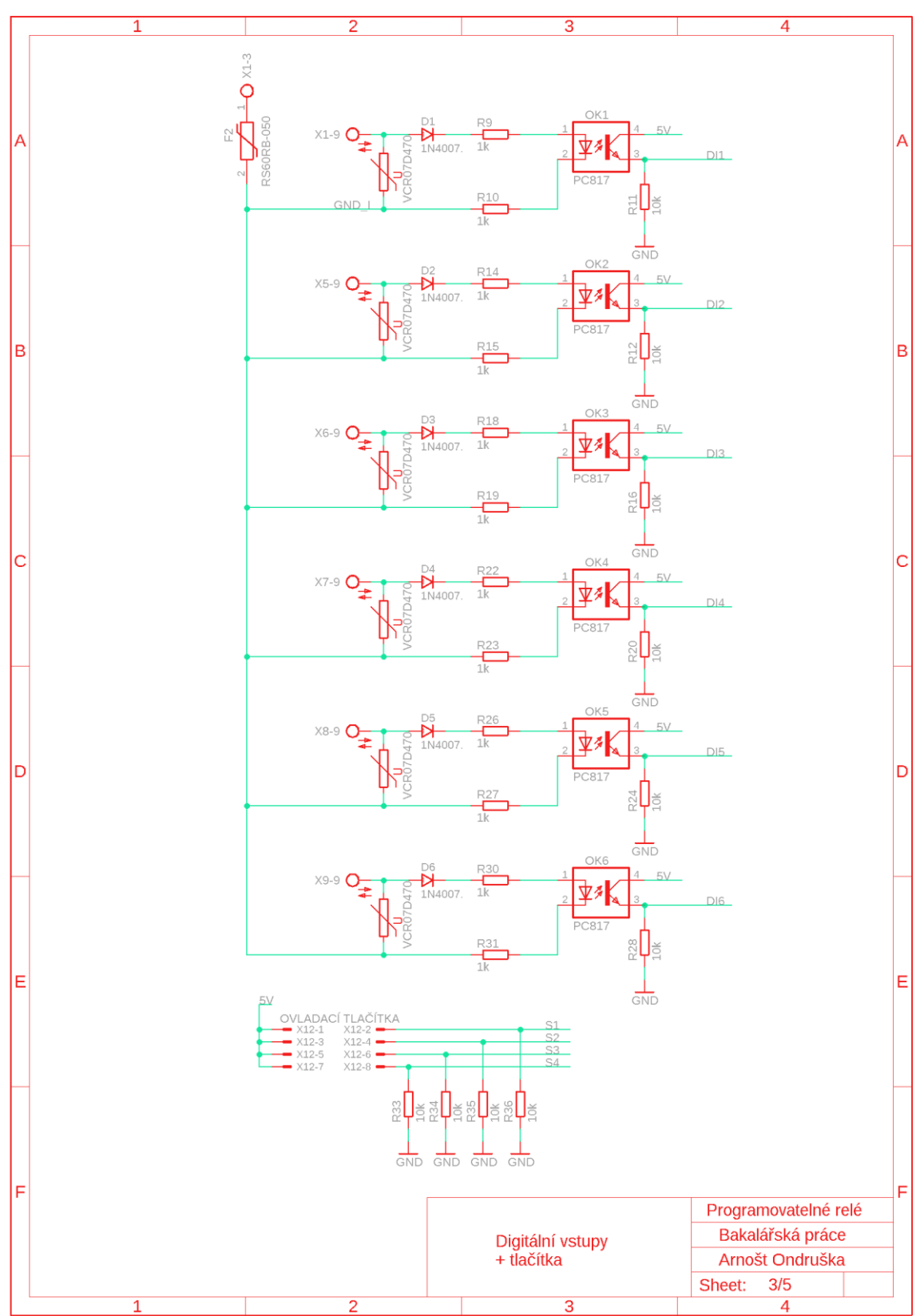

**Příloha C - Schéma zapojení digitálních vstupů a tlačítek**

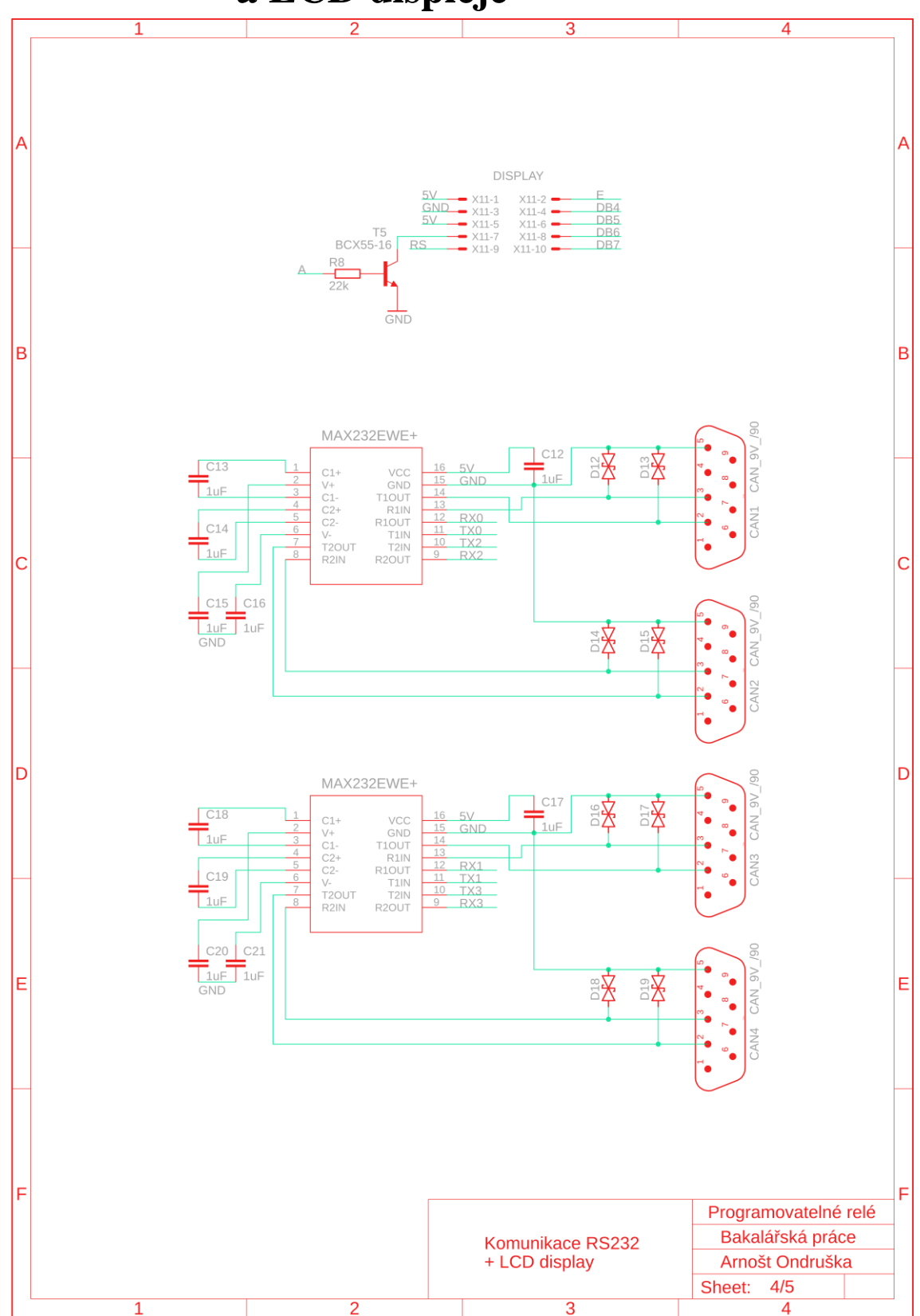

**Příloha D - Schéma zapojení komunikace RS 232 a LCD displeje**

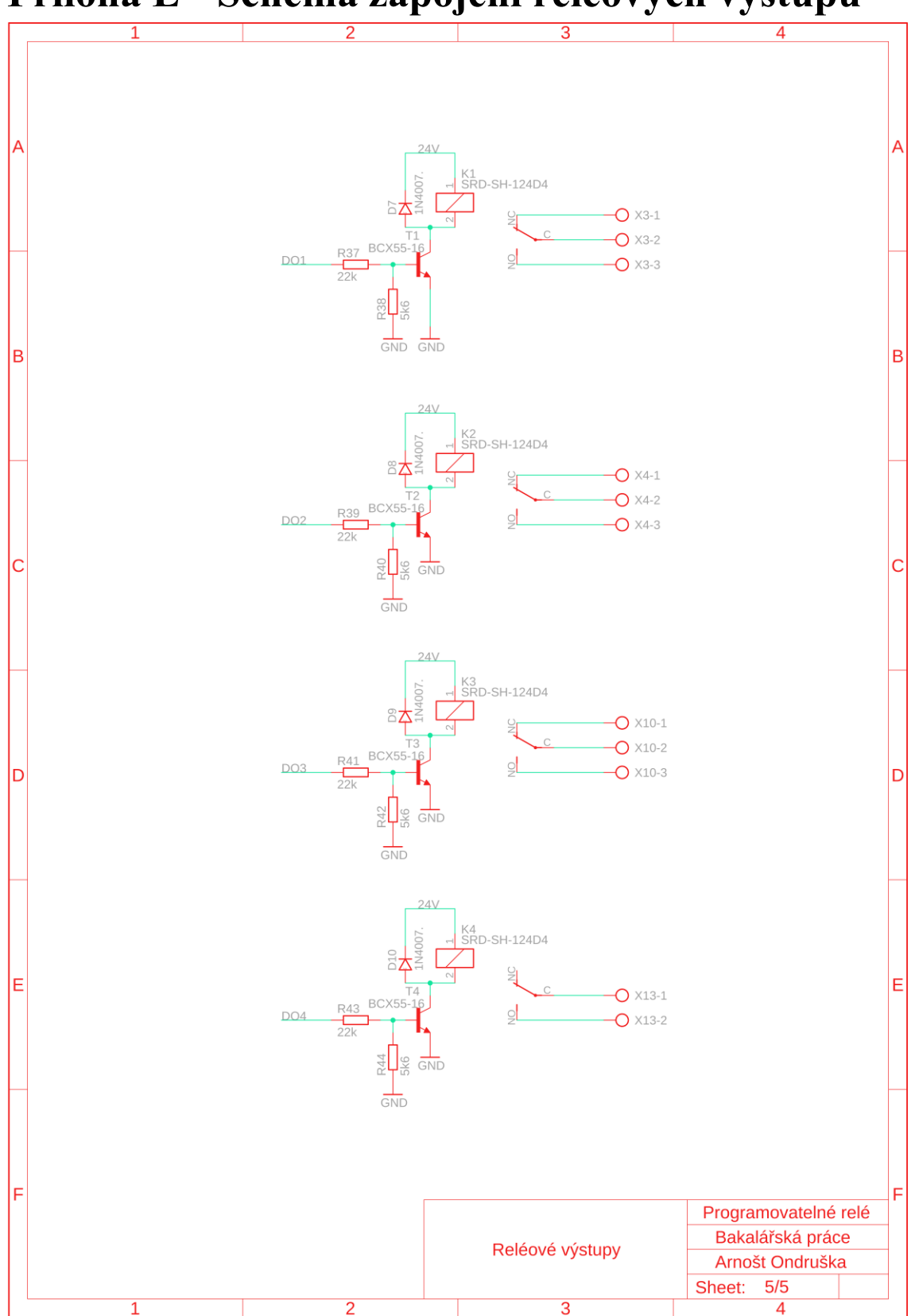

**Příloha E - Schéma zapojení reléových výstupů**

## **Příloha F - Seznam součástek**

- 1x LCD display 4x20 řádků
- 4x Mikrospínač
- 1x procesor ATMEGA 2560-6AU
- 2x IO MAX232EWE+
- 1x IO BD9G341AEFJ
- 6x Optočlen PC817
- 1x Můstkový usměrňovač
- 4x Relé SRD-SH-124D4
- 5x Tranzistor BCX55-16
- 1x Krystal QM 16,000MHz HC49U/S
- 1x Dioda SS24A
- 10x Dioda 1N4007
- 8x Dioda B72500D0150A060
- 1x PolySwitch RS60RB-050
- 1x PolySwitch PTR060V250-BK
- 7x Varistor VCR07D470
- 1x Rezistor 750R 603
- 12x Rezistor 1k 1206
- 2x Rezistor 3k 603
- 4x Rezistor 5k6 603
- 12x Rezistor 10k 603
- 6x Rezistor 22k 603
- 1x Rezistor 47k 603
- 1x Cívka 33uH
- 1x Tantalový kondenzátor 22M/16V
- 2x Keramický kondenzátor 22 pF 603
- 1x Keramický kondenzátor 6,8 nF 603
- 1x Keramický kondenzátor 0,1 uF 603
- 15x Keramický kondenzátor 1 uF 603
- 1x Keramický kondenzátor 10u/50V
- 4x Konektor D-SUB 9 CONNFLY DS1037-09FNAKT74

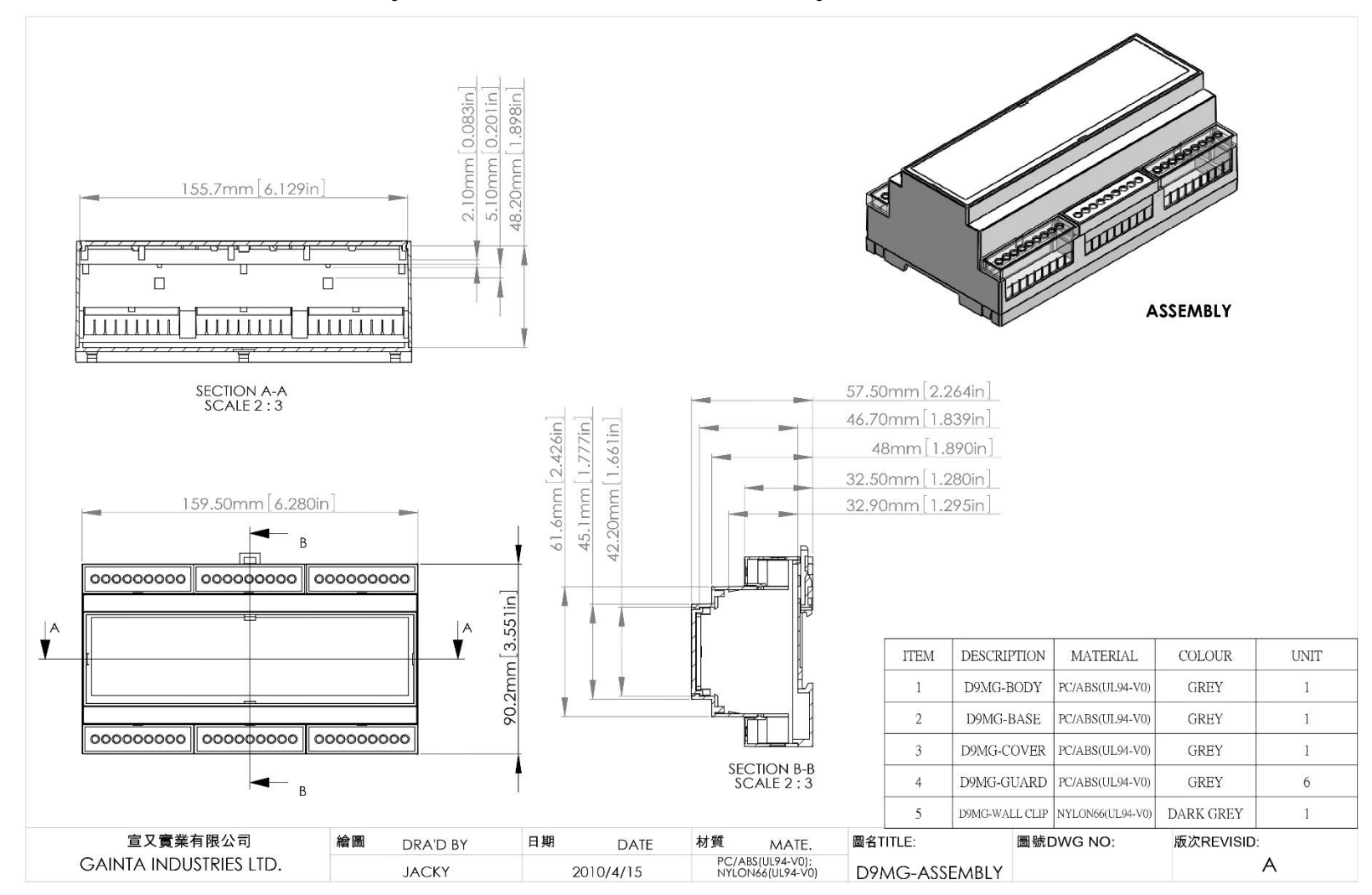

### **Příloha G - Rozměry konstrukční krabičky**

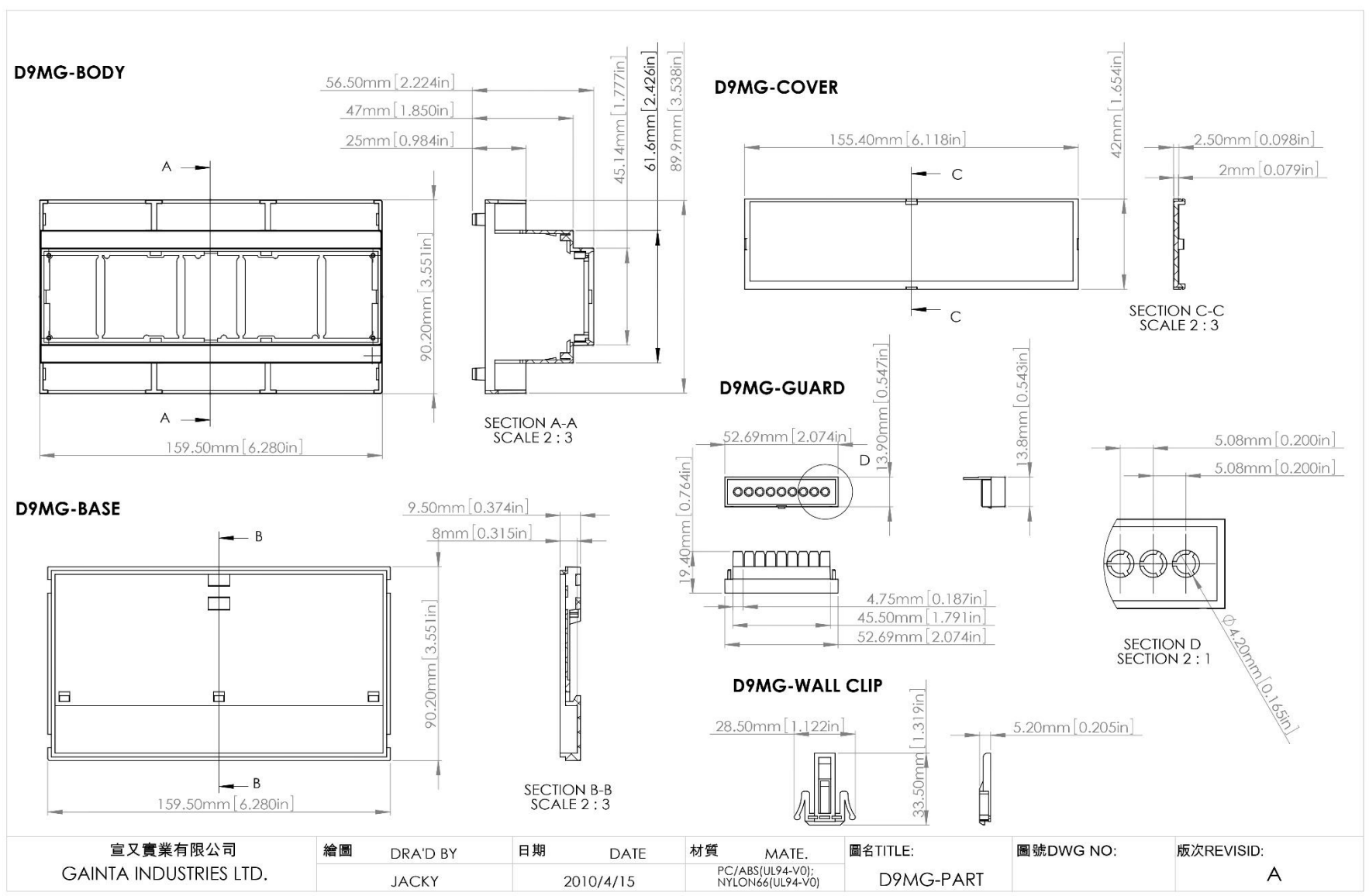

**Příloha H - Návrh hlavní DPS**

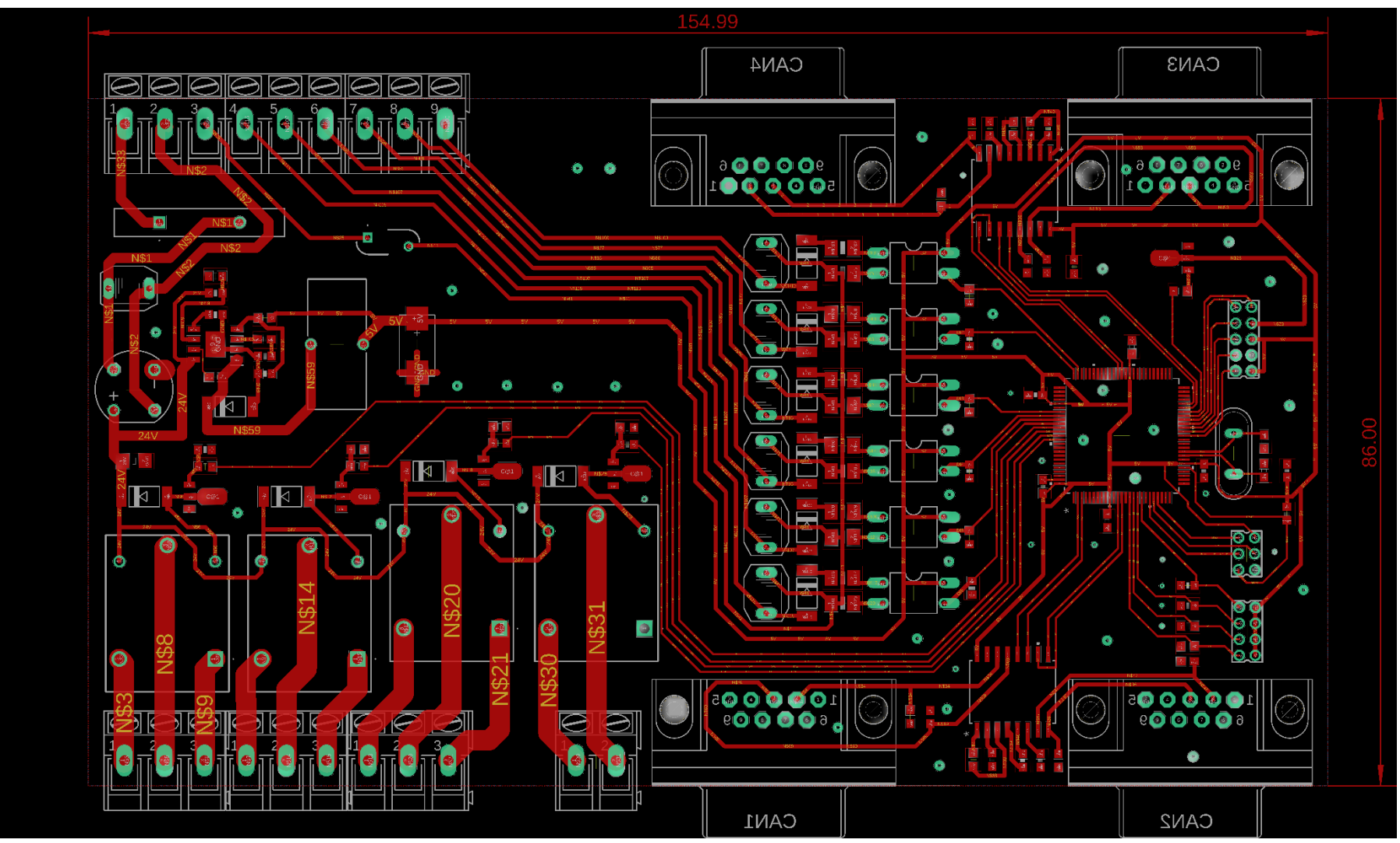

## **Příloha I - Návrh DPS do panelu**

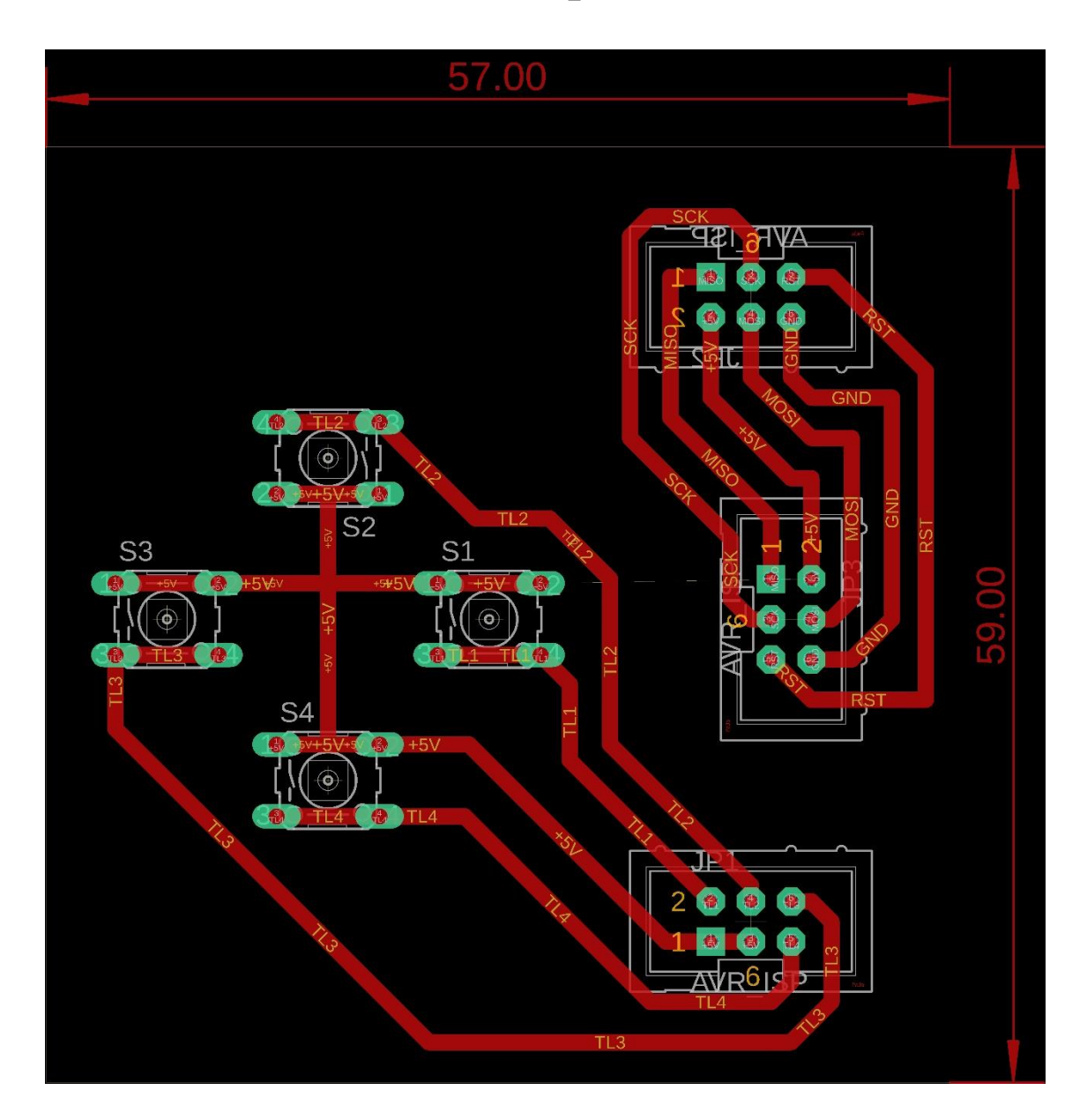

### **Příloha J - Příloha validačního protokolu**

M101.10B-HW-VP-001-r03/ .......

#### PŘÍLOHA VALIDAČNÍHO PROTOKOLU

#### Zkoušky zdroje M101.10B ver. ... dle minimálních požadavků<sup>1</sup>

#### (s využitím programovatelného relé A. Ondrušky)

Datum: ............................... Poznámky: Podle příručky k zdroji M101.10B je  $U_{out1} = +24V \pm 1\%$ 

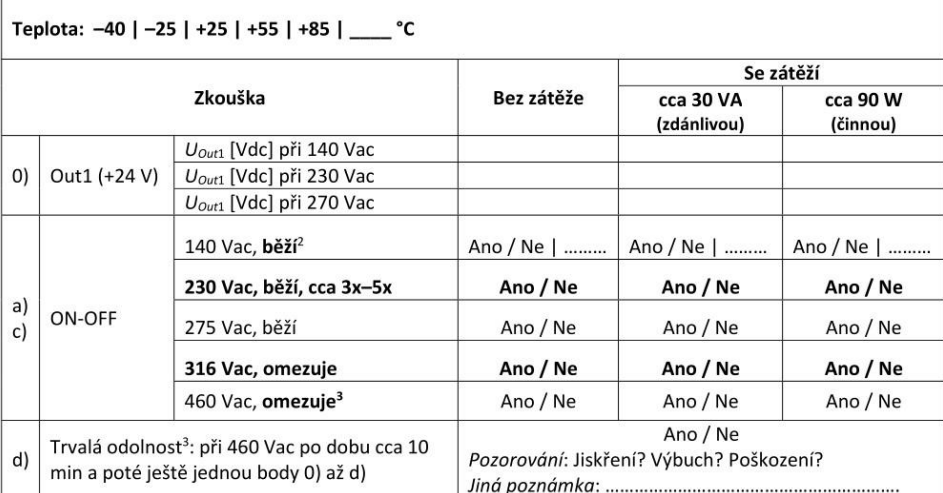

 $1/1$ 

 $1$   $U_{in\_nom}$  = 230 Vac;  $U_{in} \in$  < 161; 270 > Vac;  $U_{out}$  = 24 Vdc ± 20 %;  $T \in$  < -25; +55 > °C;  $P \ge 60$  W; životnost ≥ 15 let; trvalá odolnost napěťových obvodů ≥ 450 V

<sup>&</sup>lt;sup>2</sup> Pokud je odpověď "Ne", najít hranici napětí Uac, na níž se zdroj rozeběhne/omezuje, ale nepřekročit hranici 320 Vac!

<sup>&</sup>lt;sup>3</sup> Zkoušet JENOM TEHDY, pokud zdroj skutečně omezuje do 320 Vac!

MEgA - Měřící energetické aparáty, a. s., 2024